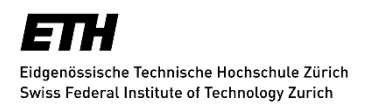

**IKG** Institut für Kartografie und Geoinformation

# Die neue Landeskarte 1:50 000 - Visualisierung mit Vektordaten

Bachelorarbeit FS2016

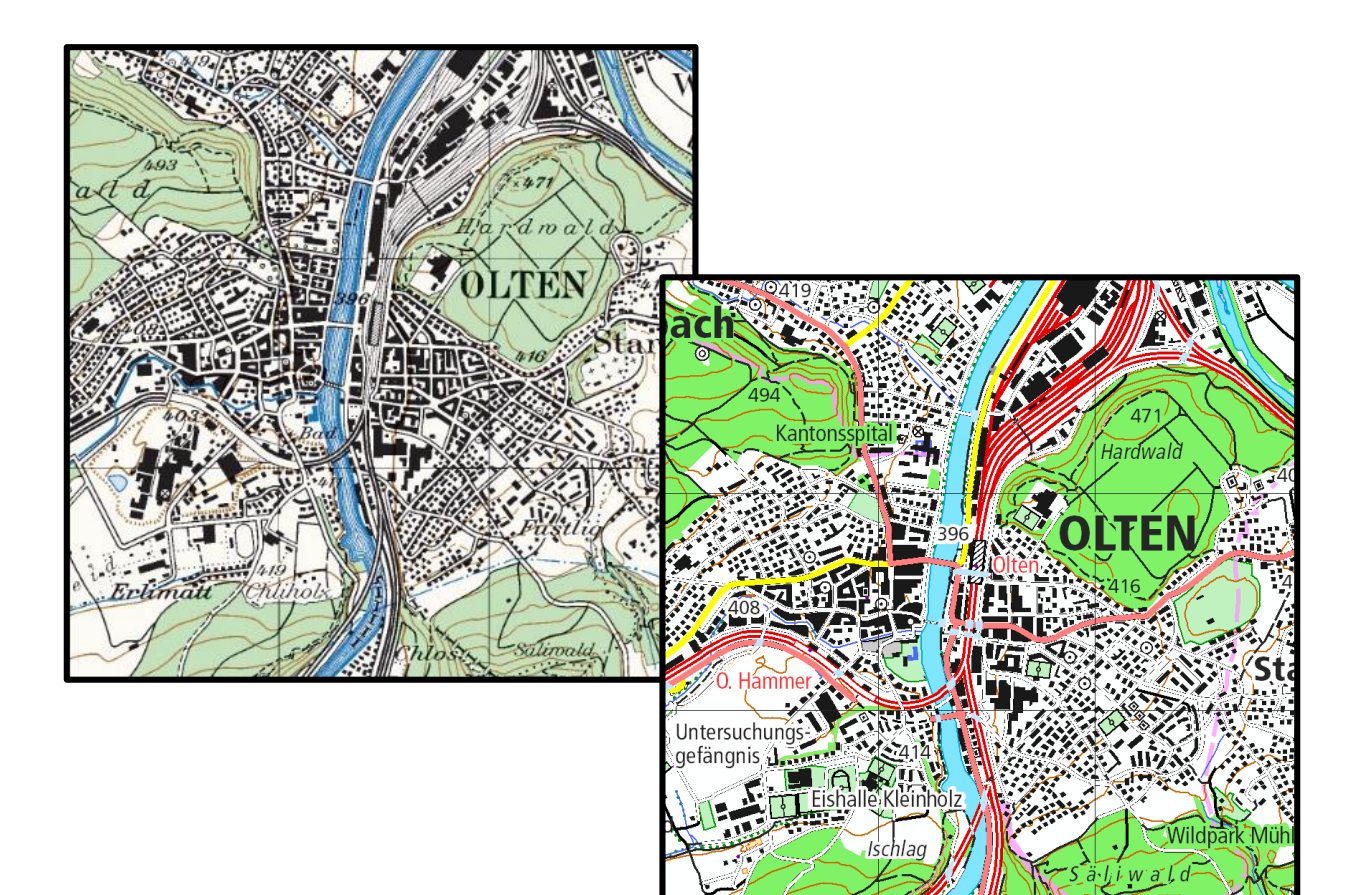

Autor: Andrea Wüst wuest[a@s](http://www.at-web.de/)tudent.ethz.ch Leiter:

6. Semester Studiengang Geomatik und Planung Betreuer: Betreuer:

Abgabe: 3. Juni 2016 **Angeliki Tsorlini** Angeliki Tsorlini

Dr. Prof. Lorenz Hurni

Stefan Räber

Die neue Landeskarte 1:50 000 - Andrea Wüst Chieneue Landeskarte 1:50 000 - Andrea Wüst Chieneus Chiene Müst C<br>Bachelorarbeit FS2016 Visualisierung mit Vektordaten

# <span id="page-2-0"></span>I Vorwort und Dank

Landkarten sind ein wichtiges Produkt, das jeder kennt. Viele kennen auch Details und wissen zum Beispiel, dass Autobahnen auf unseren Landeskarten orange eingefärbt sind.

Doch wie verlief die Entwicklung? Welche Faktoren führten zum heutigen Erscheinungsbild? Wie entstanden unsere heutigen Karten? Wie änderten sich Herstellungstechniken, beginnend bei der Dufour-Karte bis zur modernsten Vektordatenkartengrafik. Welche Informationen sind im Laufe der Entwicklung der Landeskarten zusätzlich zu erkennen? Welche Möglichkeiten eröffnen die heutigen Kartenvisualisierungen?

Die Begeisterung für die Vorlesungen am Kartografischen Institut der ETH Zürich hat mich durch mein ganzes Bachelorstudium begleitet. Das hat mein grosses Interesse an den verschiedenen Formen der Kartenvisualisierungen noch verstärkt. Deshalb möchte ich mit meiner Bachelorarbeit den Wandel der Kartengrafik untersuchen und für den Leser bildlich und einfach veranschaulichen

Ich möchte mich hier herzlich bei meinen zwei Betreuern bedanken. Stefan Räber konnte mir immer bei Fragen zur Kartengrafik weiterhelfen. Angeliki Tsorlini konnte mir bei allen ArcGIS-Problemen einen Weg zeigen.

Besten Dank auch an swisstopo. Sie haben uns Daten der neuen Landeskarte zur Verfügung gestellt. Ohne diese wäre die vorliegende Arbeit nicht möglich gewesen.

Auch möchte im mich für das Treffen mit Dominik Käuferle bedanken, welcher uns während eines Nachmittages zahlreiche Fragen beantworten konnte. Aufgrund seiner langjährigen Tätigkeit bei swisstopo konnte er über die Produktion und Visualisierung der Daten sowie zur neuen Landeskarte allgemein viele spannende Fakten liefern.

Andrea Wüst

# <span id="page-3-0"></span>II Zusammenfassung

Die Landeskarten der Schweiz befinden sich heute in einem grossen Wandel. Die Rasterdaten werden zunehmend durch Vektordaten ersetzt. Die für die Vektorgrafik benutzten Daten stammen aus Luftbildern oder der amtlichen Vermessung. Diese Daten sind darum topologisch korrekt und komplett GIS-gestützt. Swisstopo hat uns die Daten der neuen Landeskarte des Blattes Olten im Massstab 1:50 000 zur Verfügung gestellt.

Neben der grundlegend neuen Datenstruktur hat sich die Visualisierung vieler Elemente auch sehr verändert. Viele bis jetzt nicht sichtbare Elemente werden in der neuen Landeskartengrafik visuali– siert. Die neuen Landeskarten im Massstab 1:25 000 wurden bereits 2014 publiziert, die ersten Blätter der Karte 1:50 000 sollen 2017 publiziert werden.

In meiner Bachelorarbeit wird zu Beginn aufgezeigt, wie sich die Herstellung und Visualisierung der Landeskarte 1:50 000 im Laufe der Zeit verändert hat und wie die kommenden Landeskarten im Vektordatenformat symbolisiert werden. Mein Ziel ist es, einen Ausschnitt der bisher noch unveröffentlichten Landeskarte 1:50 000 im Vektordatenformat nach kartografisch korrekten Regeln zu erstellen. Dazu werden die Elemente des Kartenausschnittes grundlegend analysiert. Mein Ziel ist es auch, Verbesserungsmöglichkeiten aufzuzeigen. Da sich die neue Landeskartengrafik in einigen Punkten grundlegend geändert hat, werden die Visualisierungen der Objekte parallel mit der alten Landeskartengrafik verglichen.

# <span id="page-4-0"></span>III Inhaltsverzeichnis

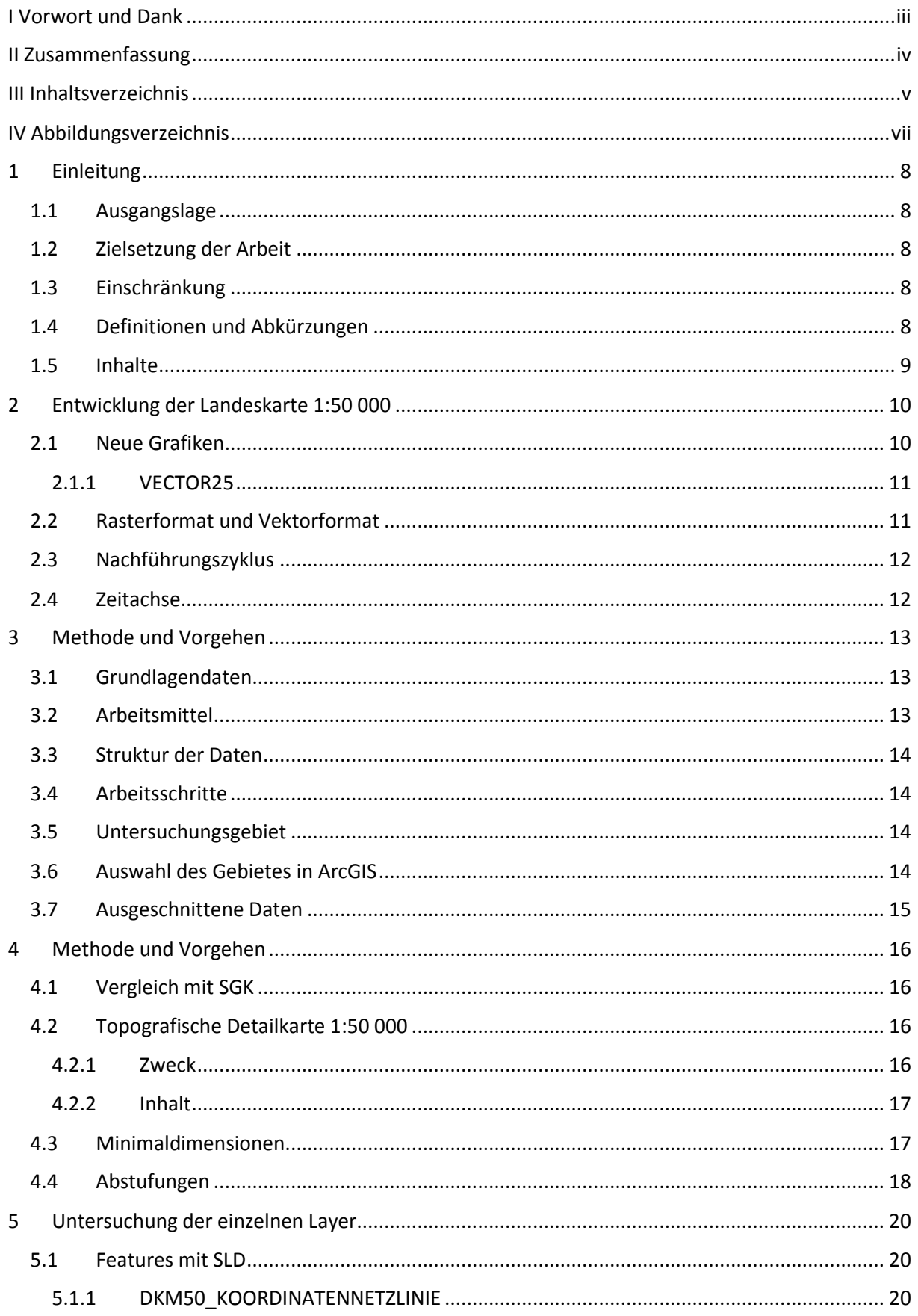

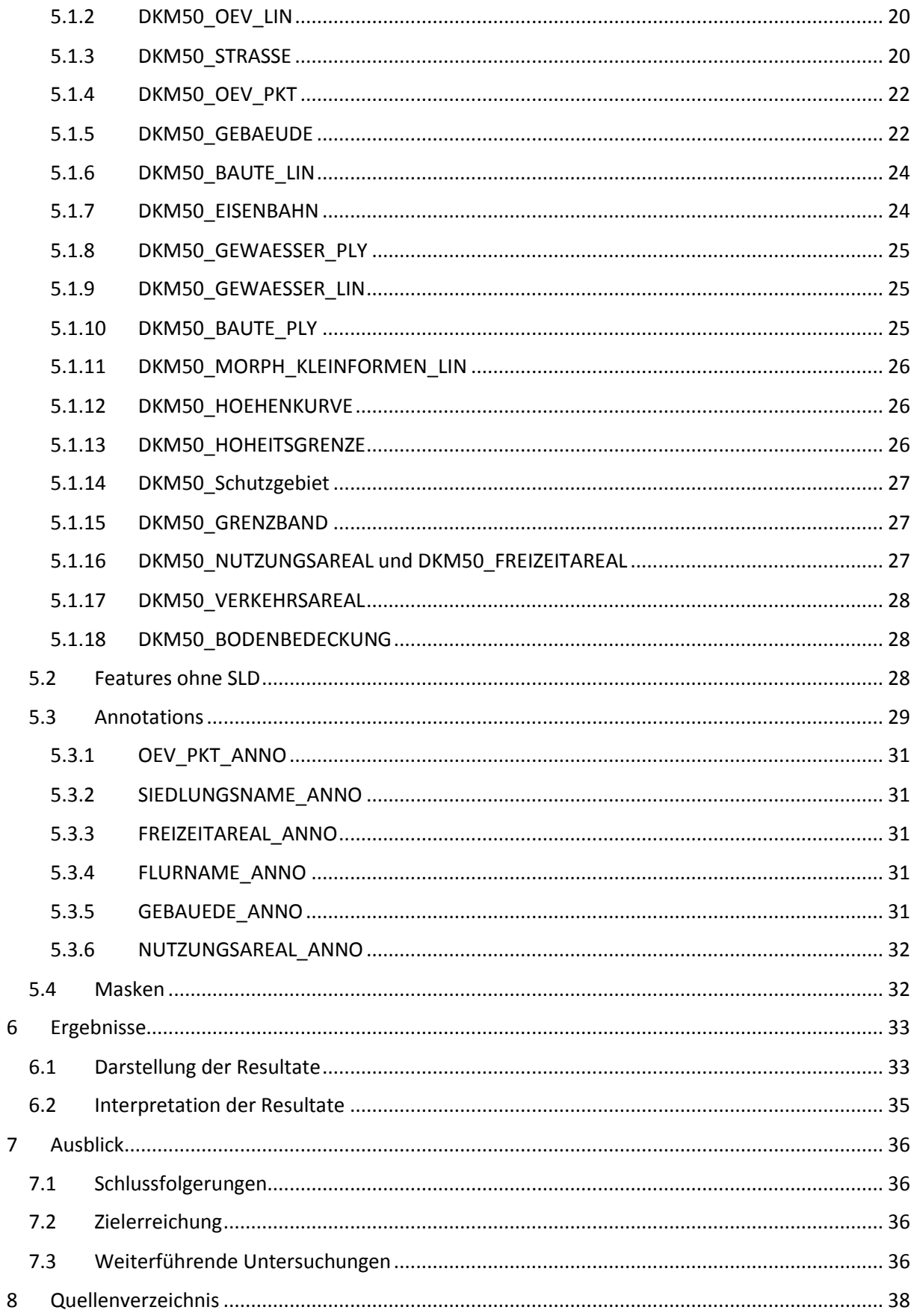

# <span id="page-6-0"></span>IV Abbildungsverzeichnis

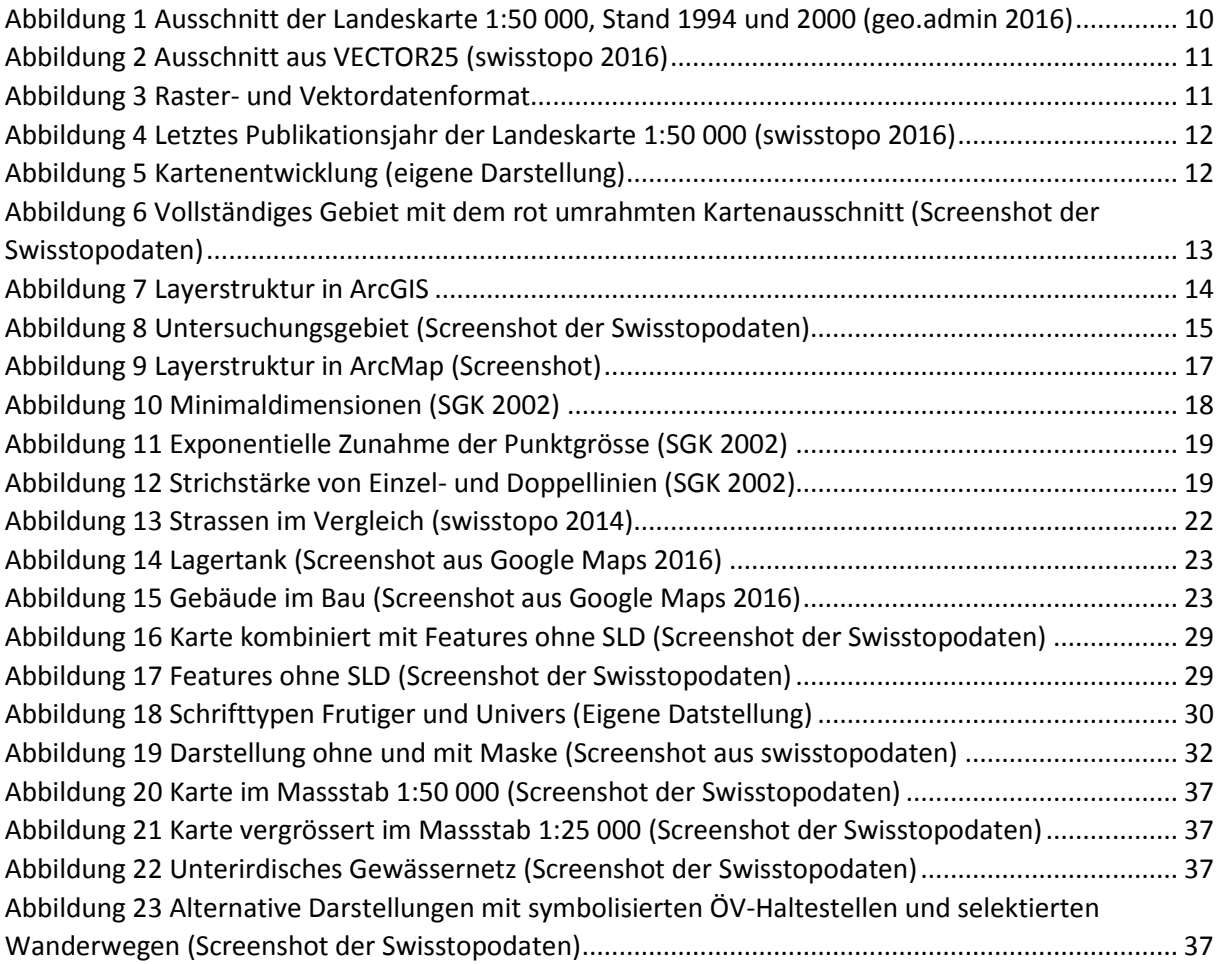

# <span id="page-7-0"></span>1 Einleitung

### <span id="page-7-1"></span>1.1 Ausgangslage

Das Bild der Landeskarte ist uns allen vertraut. Über viele Jahre hat sich dieses Bild nur geringfügig verändert. Mit der Einführung der digitalen Kartografie hat sich die Herstellungsmethode stark verändert. Die Grundlage der Landeskarte 1:50 000 sind heute noch immer Rasterdaten, obwohl bereits seit einigen Jahren an der Entwicklung einer Vektordatenkarte gearbeitet wird. 2014 erschienen die ersten Blätter der Landeskarte 1:25 000 im Vektordatenformat. Die Landeskarten im Massstab 1:50 000 sollen ab 2017 ebenfalls im Vektordatenformat publiziert werden. Ein solcher Datensatz einer zukünftigen Karte im Massstab 1:50 000 wird uns von swisstopo für diese Bachelorarbeit zur Verfügung gestellt.

### <span id="page-7-2"></span>1.2 Zielsetzung der Arbeit

In dieser Arbeit wird aufgezeigt, wie sich das Landeskartenbild seit den ersten publizierten Dufourkarten im Jahr 1845 verändert hat. Viele Neuerungen im Laufe der Zeit sind aufgrund technischer Fortschritte entstanden. Die neue Landeskarte unterscheidet sich nicht nur durch die Vektordatenstruktur von der alten Landeskarte, sondern auch durch visuelle Veränderungen. Anhand eines Ausschnittes der Karte wird eine detaillierte Analyse der Daten und deren Visualisierung durchgeführt. Es wird aufgezeigt, was sich in Bezug auf die alte Landeskartengrafik verändert hat und wo die Vorteile oder auch Nachteile dieser Varianten sind. Gegebenenfalls werden Verbesserungsvorschläge herausgearbeitet.

### <span id="page-7-3"></span>1.3 Einschränkung

In meiner Arbeit werde ich mich vor allem auf die Visualisierung der Daten konzentrieren. Dabei möchte ich hier auf die Arbeit von Stefan Schalcher verweisen, welcher sich in seiner Bachelorarbeit ebenfalls im Frühlingssemester 2016 an der ETH auf die Datenstruktur und auf eine abgeleitete Visualisierung der neuen Landeskarte fokussiert hat.

# <span id="page-7-4"></span>1.4 Definitionen und Abkürzungen

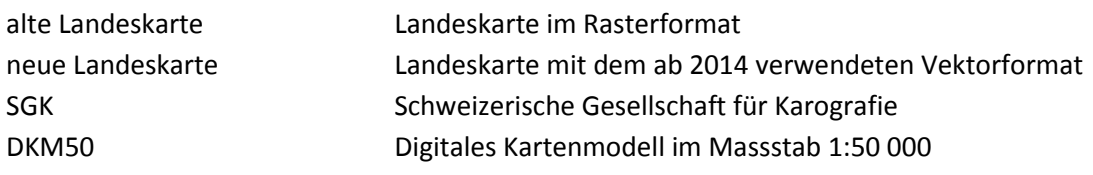

# <span id="page-8-0"></span>1.5 Inhalte

- Die Arbeit zeigt auf, wie sich die Landeskarte 1:50 000 von der analogen zur heutigen digitalen Kartografie entwickelt hat.
- Am Anfang dieser digitalen Kartografie wurden die Karten im Rasterdatensatzformat produziert. Heute wird das Vektordatenformat angestrebt.
- Swisstopo hat Daten des Blattes Olten zur Verfügung gestellt. In der Arbeit wird deren Visualisierung analysiert sowie ein Vergleich mit dem Rasterdatenformat gemacht.
- Abschliessend wird ein Prototyp einer solchen Karte im Massstab 1:50 000 erstellt.

# <span id="page-9-0"></span>2 Entwicklung der Landeskarte 1:50 000

1838 wurde durch General Guillaume-Henri Dufour das Eidgenössische Topographische Bureau in Genf gegründet. Bereits sechs Jahre später erschien die erste Karte im Massstab 1:100 000 und 1864 war die gesamte Schweiz kartografiert. <sup>1</sup> Diese werden als **Dufourkarten** bezeichnet.

Schon bald wurde der Wunsch nach einem grösseren Massstab laut. Daher wurde ab 1870 unter der Leitung von Hermann Siegfried Karten im Massstab 1:25 000 vom Mittelland und Jura, sowie der Alpen im Massstab 1:50 000 erstellt. Sie wurden nach ihm als **Siegfriedkarten** benannt. Im Jahr 1935 beschloss der Bund, eine vollständige Kartenreihe der Massstäbe 1:25 000 bis 1:1 Million der gesamten Schweiz zu erstellen. Ab 1937 begann man daher mit der Erstellung der **Landeskarte** 1:50 000. Bis die gesamte Schweiz kartografiert war, dauerte es insgesamt 26 Jahre bis ins Jahr 1963.

Die Produktionstechnik hat sich im Laufe der Zeit ebenfalls grundlegend verändert. Die Landeskarte der Schweiz wurde bis 1952 in Kupfer gestochen oder auf Stein graviert. 1952 wird der Druck der Siegfriedkarte eingestellt. Dies ist auch der Beginn der Entwicklung der Schichtgravur auf Glas. 1952 erschien auch das erste Blatt der Landeskarte 1:25 000.

Die im letzten Abschnitt erwähnte Technik der Glasgravur wird beinahe ein halbes Jahrhundert praktiziert, bis ins Jahr 2000. Mit dem Aufkommen von Computern wurde die digitale Nachführung ermöglicht. Erste Versuche wurden bereits 1988 durchgeführt

# <span id="page-9-1"></span>2.1 Neue Grafiken

Da die Landeskarte 1:50 000 mehrmals umkopiert wurde, befand sich diese in einem besorgniserregenden Zustand. Daher wurde 1994 eine Arbeitsgruppe aus Vertretern der swisstopo, der ETH Zürich und des Geografischen Instituts der Universität Zürich unter dem Namen "Neue Grafik Landeskarte" gebildet.

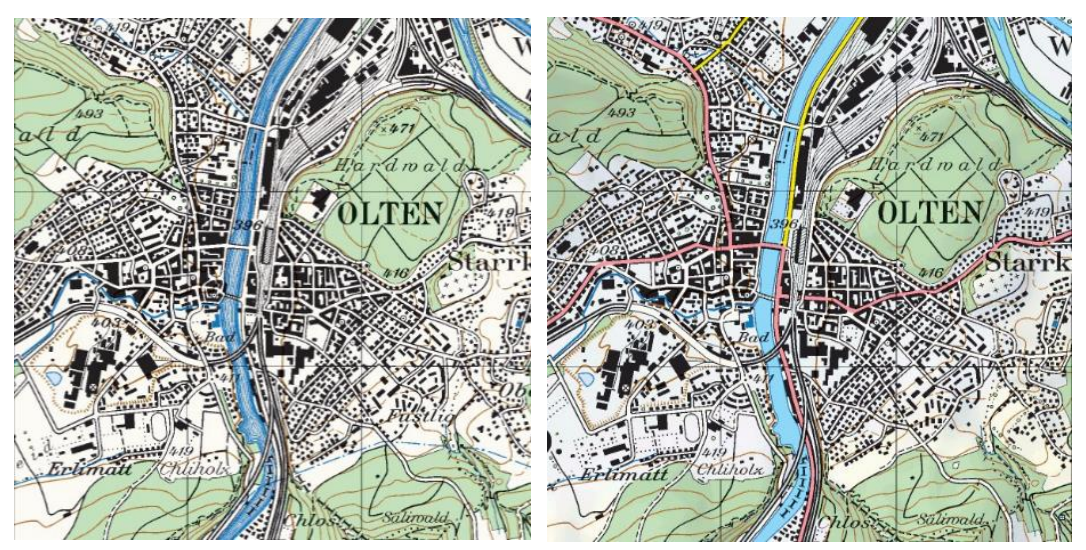

*Abbildung 1 Ausschnitt der Landeskarte 1:50 000, Stand 1994 und 2000 (geo.admin 2016)*

1 Swisstopo, URL (06.05.16):

1

[http://www.swisstopo.admin.ch/internet/swisstopo/de/home/apps/geodata\\_portal/timetravel.html](http://www.swisstopo.admin.ch/internet/swisstopo/de/home/apps/geodata_portal/timetravel.html)

Diese befasste sich mit den Anforderungen und Lesbarkeit, sowie intensiv mit deren Weiterentwicklung. Die Landeskarten dienen der Orientierung und als allgemeines Inventar des Geländes. Darum sollen diese jedem zugänglich, grafisch einwandfrei und gut lesbar sein. Es wurden zahlreiche Vorschläge ausgearbeitet. 32 konnten kurzfristig realisiert werden und flossen in die laufende Nachführung ein. Abbildung 1 zeigt zum Beispiel:

- Den Fluss auf der linken Seite in der Filagedarstellung. Rechts den Flächenton des Flusses, wie es seit dem Jahr 2000 eingeführt wurde.
- Ein weiteres markantes Merkmal ist die Einfärbung gewisser Strassen, was zu einer einfacheren Differenzierung führt.

Als längerfristige Umstellung zeigte sich der Wechsel auf die Vektorgrafik. Dazu waren grössere technische Investitionen notwendig. [\[1\]](#page-37-0)

#### <span id="page-10-0"></span>2.1.1 VECTOR25

Diese Umstände waren ausschlaggebend, dass vorerst ab 1995 mit der Erstellung von VECTOR25 begonnen wurde. Primär wurde vom Militär ein Landschaftsmodell aus vektoriellen Daten benötigt. Dabei wurden die vektoriellen Daten von der analogen Landeskarte 1:25 000 abgeleitet. Jedoch ist in dieser Landeskarte bereits einiges generalisiert worden, so dass es sich um eine verfälschte

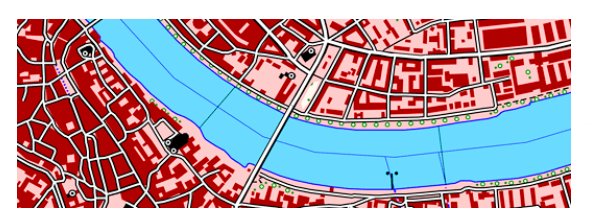

*Abbildung 2 Ausschnitt aus VECTOR25 (swisstopo 2016)*

Darstellung handelt. Die Genauigkeit liegt zwischen drei bis acht Metern. Mit dem Projekt VECTOR25 wurden in Bezug auf die Erstellung von Vektordatensätzen zwei verschiedene Projekte parallel entwickelt. Da jedoch die Notwendigkeit für einen Vektordatensatz bestanden hat, nahm man diese Doppelspurigkeit in Kauf.

### <span id="page-10-1"></span>2.2 Rasterformat und Vektorformat

Ab der Einführung der digitalen Kartografie im Jahr 2000 wurden die Schweizer Landeskarten in sämtlichen Massstäben im Rasterdatenformat publiziert. Ab 2014 erschienen dann die ersten Karten im Vektordatenformat. Abbildung 3 zeigt, dass dies wesentliche Vorteile mit sich bringt. Die Genauigkeit wird enorm gesteigert, ebenso kann beliebig weit hineingezoomt werden, ohne dass sich die Auflösung verpixelt. Ein weiterer Vorteil von Vektordaten ist, dass Objekte entweder als Punkt, Linie oder Polygon abgespeichert werden, was im Rasterformat noch nicht möglich war.

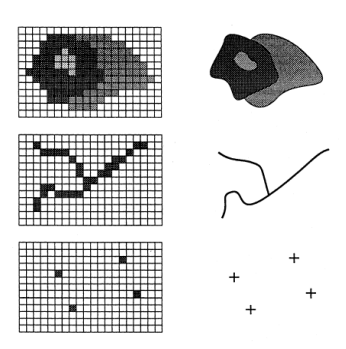

*Abbildung 3 Raster- und Vektordatenformat (Parcs 2016)*

Die neue Landeskarte 1:50 000 - Andrea Wüst Visualisierung mit Vektordaten aus der Bachelorarbeit FS2016

### <span id="page-11-0"></span>2.3 Nachführungszyklus

Heute wird die Landeskarte 1:50 000 in einem Sechsjahreszyklus aktualisiert. Die letzte Publikation des Blattes Olten mit der Nummer 224 fand 2014 statt. Die Jahreszahl in Abbildung 4 zeigt, wann die letzte Publikation des Blattes im Massstab 1:50 000 stattgefunden hat. Die Aktualisierung erfolgt blockweise.

|     |     |     |     |     | 205 | 206 | 207 |            |     |
|-----|-----|-----|-----|-----|-----|-----|-----|------------|-----|
|     |     | 212 | 213 | 214 | 245 | 216 | 217 | 218        |     |
|     |     | 222 | 223 | 224 | 225 | 226 | 227 | 228        |     |
|     | 231 | 232 | 233 | 234 | 235 | 236 | 237 | 238<br>77. | 239 |
|     | 241 | 242 | 243 | 244 | 245 | 246 | 247 | 249        | 249 |
| 250 | 251 | 252 | 253 | 254 | 255 | 256 | 257 | 258        | 259 |
| 260 | 261 | 262 | 263 | 264 | 265 | 266 | 267 | 263        | 269 |
| 270 | 271 | 272 | 273 | 274 | 275 | 276 | 277 | 278        | 279 |
|     |     | 282 | 283 | 284 | 285 | 286 | 287 |            |     |
|     |     | 292 | 293 | 294 |     | 296 | 297 |            |     |

*Abbildung 4 Letztes Publikationsjahr der Landeskarte 1:50 000 (swisstopo 2016)*

#### <span id="page-11-1"></span>2.4 Zeitachse

Die in Abbildung 5 abgebildete Zeitachse zeigt die gesamte Entwicklung von der Dufourkarte bis zur neuen Landeskarte. Die Jahreszahlen wurden aus den Dokumenten [1] und [4] entnommen.

| 1838         | Gründung Eidgenössisches Topographisches Bureau                                                           |
|--------------|----------------------------------------------------------------------------------------------------|
| 1845         | Erste publizierte Karte                                                                                   |
|              | Publikation Dufourkarte 1:100 000                                                                         |
| 1864         | Gesamte Schweiz kartografiert                                                                             |
| 1870         | Kupferstich oder Steingravur                                                                              |
|              | Publikation Siegfriedkarte - Mittelland und Jura 1:25 000, Alpen 1:50 000                                 |
| 1926         |                                                                                                    |
| 1935         | Beschluss durch Bund einer vollständigen Kartenreihe der Massstäbe 1:25000 bis 1:1 Million                |
| 1937         |                                                                                                    |
|              | Erstellung der Landeskarte 1:50 000                                                                       |
| 1952         | Druck Siegfriedkarte eingestellt und Erstes Blatt der Landeskarte 1:25 000                                |
|              | <b>Schichtgravur auf Glas</b>                                                                             |
| 1963         |                                                                                                    |
| 1988         | erste Versuche digitale Nachführung                                                                       |
| 1995         | Beginn der Erfassung von VECTOR25                                                                         |
|              |                                                                                                    |
| 1997<br>1998 | Einführung von CAD-Kartografie für Landeskartenproduktion<br>Beginn Aufbau einer topografischen Datenbank |
| 2000         | - letztes analoges Blatt                                                                                  |
| 2004         | - Ersterfassung VECTOR25 abgeschlossen                                                                    |
|              | Digitale Kartografie                                                                                      |
| 2014         | Publikation erste Blätter der neuen Landeskarte 1:25 000                                                  |
| 2017         | Erste Publikation der neuen Landeskarte 1:50 000                                                          |

*Abbildung 5 Kartenentwicklung (eigene Darstellung)*

# <span id="page-12-0"></span>3 Methode und Vorgehen

# <span id="page-12-1"></span>3.1 Grundlagendaten

Swisstopo stellt uns die Daten, welche ab 2014 für die Produktion einer komplett überarbeiteten Version der Schweizer Landeskarte verwendet werden, zur Verfügung. Die Daten sind komplett GISgestützt und sind topologisch korrekte Vektordaten. Diese Arbeit beruht auf den Daten des Blattes Olten 1:50 000. Abbildung 6 zeigt die Visualisierung der Daten das gesamten Gebietes und beinhaltet eine 35 mal 24 Kilometer grosse Fläche. Eine solche Karte mit dem Vektordatensatz im Massstab 1:50 000 soll im Jahr 2017 publiziert werden. Vorerst wurden die Daten von swisstopo ausschliesslich für die Produktion der Landeskarten verwendet. Die Daten sind aufgrund ihrer Struktur attributiert.

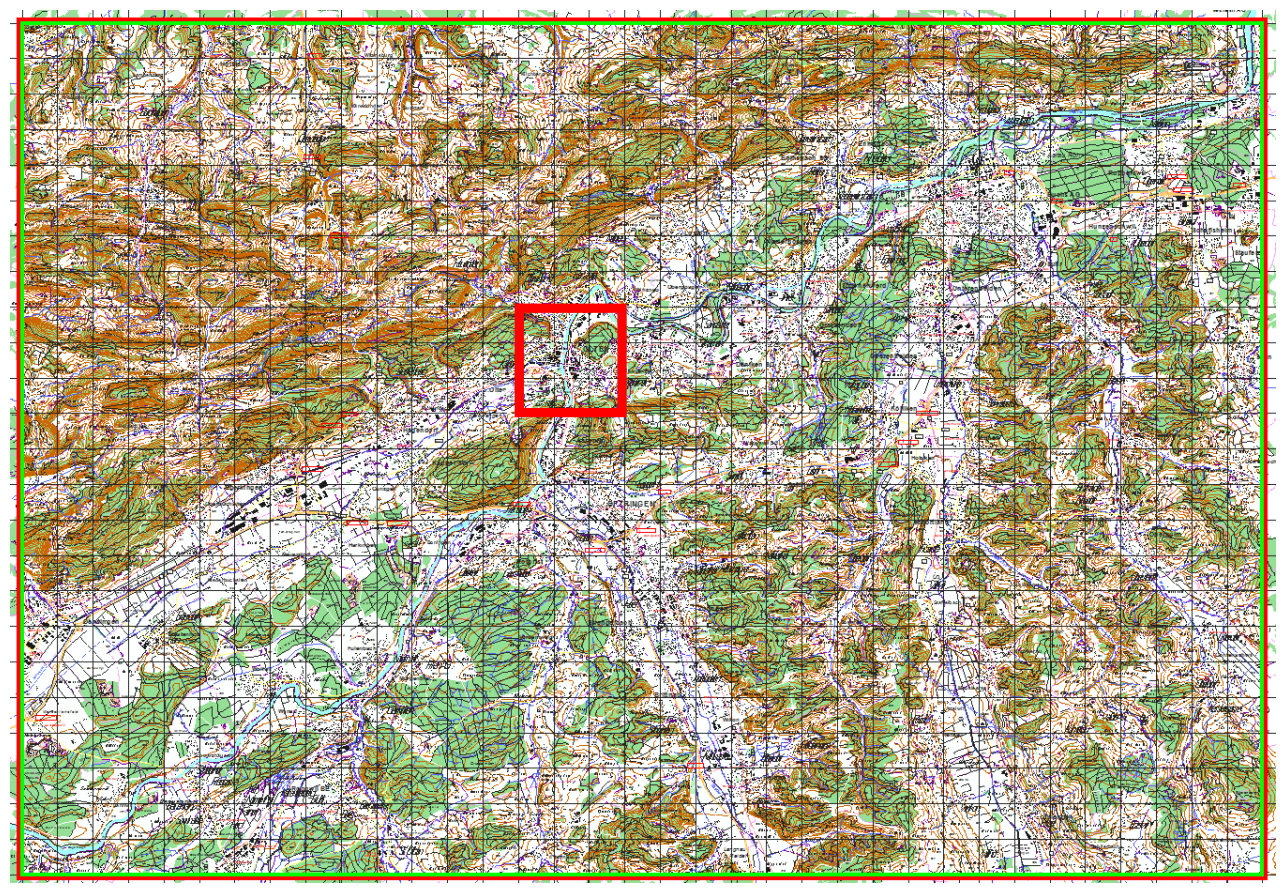

*Abbildung 6 Vollständiges Gebiet mit dem rot umrahmten Kartenausschnitt (Screenshot der Swisstopodaten)*

# <span id="page-12-2"></span>3.2Arbeitsmittel

Für die Untersuchung der Daten wird ArcGIS 10.2.2 verwendet, da diese Programmversion auf den Computern der ETH installiert ist und die Daten als Shapefiles von swisstopo übergeben wurden.

Für die Kartenkriterien werden vom Dokument Topografische Karten – Kartengrafik und Generalisierung der Schweizerischen Gesellschaft für Kartografie abgeleitet, siehe [2].

Für den Vergleich mit der Symbolisierung der früheren Landeskarte wird die Zeichenerklärung von swisstopo der Landeskarten 1:25 000, 1:50 000 und 1:100 000 gebraucht, siehe [\[3\].](#page-37-0)

## <span id="page-13-0"></span>3.3 Struktur der Daten

Die Daten werden in verschiedene Layer gegliedert. Der Layer DKM50 beinhaltet vier weitere Sublayer. Abbildung 7 zeigt den Aufbau der Datenstruktur in ArcGIS.

- 1) Annotations: enthält alle Beschriftungen
- 2) Masken
- 3) Features ohne SLD: Objekte, welche auf der gedruckten Karte nicht repräsentiert werden
- 4) Features mit SLD: Objekte, welche auf der gedruckten Karte repräsentiert werden

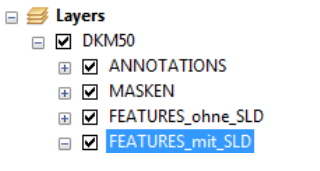

*Abbildung 7 Layerstruktur in ArcGIS (Screenshot)*

Jeder dieser vier Layer wird in weitere Unterklassen unterteilt, damit die Übersicht dieser grossen Datenmenge sichergestellt wird.

#### <span id="page-13-1"></span>3.4Arbeitsschritte

Zu Beginn wird ein Gebiet ausgewählt. Anschliessend wird analysiert, ob die Karte den Anforderungen von SGK (Schweizerische Gesellschaft für Kartografie) genügt. Danach werden die einzelnen Layer einzeln evaluiert.

### <span id="page-13-2"></span>3.5Untersuchungsgebiet

Das gesamte Gebiet des Blattes Olten erstreckt sich über eine Gesamtfläche von mehr als 800 Quadratkilometern. Für eine detaillierte Analyse wird der Untersuchungsperimeter daher eingegrenzt. Dieser Perimeter umfasst das Zentrum der Stadt Olten mit dem Bahnhof im Mittelpunkt und erstreckt sich über eine drei mal drei Quadratkilometer grosse Fläche. Die Stadt Olten zählt heute ca. 17 000 Einwohner und ist Hauptort des Kantons Solothurn und zugleich die grösste Stadt des Kantons. Olten liegt in einem Talkessel beidseits der [Aare](https://de.wikipedia.org/wiki/Aare) am [Jurasüdfuss.](https://de.wikipedia.org/wiki/Juras%C3%BCdfuss) Das Gemeindeareal umfasst eine Fläche von 1149 Hektaren; davon sind 457 Hektaren (40 %) bewaldet.<sup>2</sup> Aufgrund dieser Topografie weist das Gebiet viele unterschiedliche Landschaftstypen wie die Kernzone, Hügellandschaft und Waldgebiet auf.

### <span id="page-13-3"></span>3.6Auswahl des Gebietes in ArcGIS

**.** 

Um den Datensatz auf das oben beschriebene Gebiet einzuschränken und um die Datenmenge wesentlich zu reduzieren, wurde in ArcGIS ein neues quadratisches Shapefile erstellt, welches das drei mal drei Quadratkilometer grosse Gebiet umfasst. Anschliessend wurde mit der Funktion Clip in ArcMap das Gebiet zugeschnitten. Diese Funktion findet man über Toolboxes  $\rightarrow$  System Toolboxes  $\rightarrow$  Analysis Tools  $\rightarrow$  Extract  $\rightarrow$  Clip. Wenn man mit der rechten Maustaste Clip anwählt, erscheint die Funktion Batch, welche es ermöglicht, mehrere Layer zusammen zuzuschneiden. Als Input Features werden die verschiedenen Layer hinzugefügt und als Clip Feature das neu erzeugte Shapefile.

<sup>2</sup> Wikipedia, URL (06.05.16): https://de.wikipedia.org/wiki/Olten

# <span id="page-14-0"></span>3.7Ausgeschnittene Daten

Als Resultat erhält man den folgenden reduzierten Datensatz, wie es in Abbildung 8 gezeigt wird. Viele Visualisierungen mussten noch verbessert werden. Zum einen liegt es daran, dass zum Beispiel der Font von swisstopo bei uns nicht zur Verfügung steht. Daher wird in dieser Karte der Schrifttyp Arial verwendet.

Beispiele für weitere Mängel:

- Strassen zu dünn
- Keine Rahmen um Fussballfelder und Flüsse
- Rosarote Grenzen transparent machen
- viele violette Linien (wie z.B. Perrons)
- nicht alle Bahnlinien werden angezeigt
- Schrift und Maske stimmen nicht überein
- Strassen werden segmentiert dargestellt
- Hoheitsgrenzen werden noch von anderen Objekten (z.B. Fluss) überdeckt
- Normal- und Zählkurven besitzen dieselbe Strichbreite

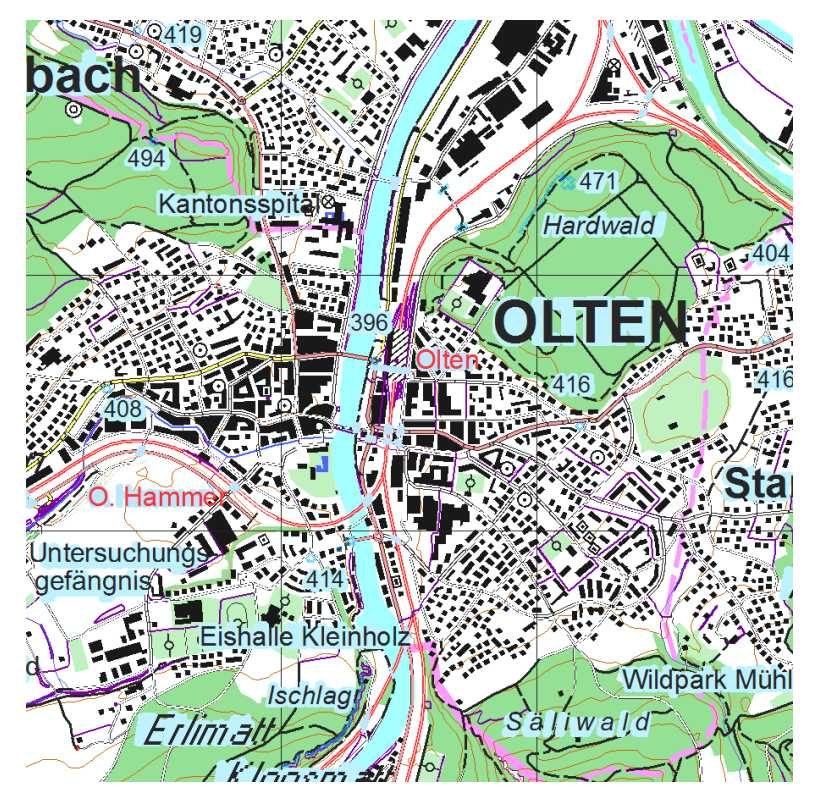

*Abbildung 8 Untersuchungsgebiet (Screenshot der Swisstopodaten)*

# <span id="page-15-0"></span>4 Methode und Vorgehen

### <span id="page-15-1"></span>4.1 Vergleich mit SGK

Ein Vergleich mit dem Dokument Kartengrafik und Generalisierung [2] soll aufzeigen, ob die neue Landeskarte 1:50 000 alle Anforderungen erfüllt und wo diese Information abgespeichert wird.

Die schwarze Schrift im folgenden Abschnitt bezieht sich jeweils auf die Aussagen im Dokument. Beim Text in violetter Farbe handelt es sich um meine Beurteilungen und Kommentare.

### <span id="page-15-2"></span>4.2 Topografische Detailkarte 1:50 000

#### <span id="page-15-3"></span>4.2.1 Zweck

• Überblick über eine Region mit vielen Detailinformationen

Dies ist der Fall. Die Karte zeigt die Region Olten. Verschiedene Details wie das Kantonsspital oder Sportplätze sind vorhanden.

• Zum Orientieren und Navigieren im regionalen und lokalen motorisierten Verkehr DKM50\_STRASSE

• Information über die Geländestruktur

Die Höhenlinien geben Information zur Geländestruktur. Ein Relief ist nicht mehr vorhanden.

• Als Velokarte und regionale Wanderkarte verwendbar

Im Layer DKM50\_STRASSE sind verschiedene Strassentypen aufgelistet. Die kleinsten Strassen, welche noch symbolisiert sind, sind der Weg\_1m. Aber auch nicht befahrene 2m breite Wege werden dargestellt (Weg\_2m\_nicht-befahren). Daher bieter die Karte Anwendungspotential für Velofahrer und Wanderer.

• Sicherstellen der Führung in der Armee auf allen Stufen

Kann nicht beurteilt werden.

• Grundlage für :

– das Kartieren von regionalen Inventaren und Planungen durch Fachleute und Planer

– die Darstellung und Analyse raumbezogener Daten in geografischen Informationssystemen Wird angewendet.

#### <span id="page-16-0"></span>4.2.2 Inhalt

• Koordinatengitter und geografisches Bezugsnetz DKM50\_KOORDINATENNETZLINIE

- Fast vollständiges Verkehrsnetz
- DKM50\_STRASSE
- Alle Siedlungen
- DKM50\_SIEDLUNGEN

#### • Wichtige Infrastrukturanlagen

Eisenbahnen, Flugfeldareal, Strassen diverser Klassen, Parkplatzareal, Abwasserreinigungsareal Spitalareal, Sportplatz, Sportplatzareal, Schwimmbadareal, Pferderennbahnareal, Park, Zooareal, Campingplatzareal, Golfplatzareal, und viele weitere.

• Politische Grenzen bis auf die Ebene Gemeinde DKM50Hoheitsgebiet(Gemeindegrenze, Bezirksgrenze,

Kantonsgrenze), Kantonsgebiet, Landesgebiet

• Vollständiges Gewässernetz ohne kleinste Bäche

DKM50\_GEWAESSER\_LIN (Fliessgewässer sehr gross bis sehr klein, Wasserfall)

```
\Box \not\implies Layers
\equiv \blacksquare DKM50
   \Box \Box ANNOTATIONS
    FE MASKEN
    E Ø FEATURES_ohne_SLD
    DE Z FEATURES_mit_SLD
      D DKM50_KOORDINATENNETZLINIE
       E Ø DKM50_OEV_LIN
      E Ø DKM50_STRASSE
       DKM50_OEV_PKT
       E Ø DKM50_GEBAEUDE
       E M DKM50 BAUTE LIN
       E Ø DKM50_EISENBAHN
      E Ø DKM50_GEWAESSER_PLY
      E Ø DKM50_GEWAESSER_LIN
      E Ø DKM50_BAUTE_PLY
      E Ø DKM50_MORPH_KLEINFORM_LIN
      E Ø DKM50_HOEHENKURVE
      E Ø DKM50_HOHEITSGRENZE
       E M DKM50 SCHUTZGEBIET
       E Ø DKM50_GRENZBAND
      E Ø DKM50_NUTZUNGSAREAL
      E V DKM50 FREIZEITAREAL
       E Ø DKM50_VERKEHRSAREAL
```
**E Ø DKM50\_BODENBEDECKUNG** 

*Abbildung 9 Layerstruktur in ArcGIS (Screenshot)*

DKM50\_GEWAESSER\_PLY

• Geometrisch erfassbare Geländedarstellung mit Höhenlinien und Höhenkoten, sowie

#### Böschungen, Fels, Geröll, Gletscher und Relief

DKM50\_HOEHENKURVE (Normalkurve, Zaehlkurve)

DKM50\_HOEHENKOTE (LFP1, LV95, Gelaendekote, Hoehenkote)

DKM50\_MORPH\_KLEINFORM\_LIN (Boeschung\_O, Boeschung\_UK, Doline, Gehoelzskelettlinie) DKM50\_BODENBEDECKUNG (Fels, Fels\_locker, Felsbloecke\_locke, Feuchtgebiet, Gebueschwald,

Gehoelzflaeche, Geroell, Geroell\_locker, Wald, Wald\_offen)

• Vegetation : Wald, Baumgruppen, Gebüsch und Reben

DKM50\_NUTZUNGSAREAL (Wald\_nicht\_bestockt)

DKM50\_BODENBEDECKUNG (Gebueschwald, Gehoelzflaeche, Wald, Wald\_offen)

• Beschriftung : Städte, Dörfer, Weiler, wichtige Einzelobjekte (Kantonsspital, Gefängnis) grosse Quartiere, Flüsse (Aare), Bäche, Seen, grosse Weiher, Berge, Täler (Riedtal), Gebiete, Wälder und Höhenangaben

ANNOTATIONS

# <span id="page-16-1"></span>4.3 Minimaldimensionen

Laut SGK [2] verfügt das menschliche Auge über ein Auflösungsvermögen von 0.2 mm bei einem Leseabstand von 30 cm. Alle Elemente, die auf der Netzhaut mindestens 0.002 mm auseinander liegen, können als getrennt erfasst werden. Voraussetzung für diese Bedingungen ist jedoch ein guter Kontrast zwischen dem Element und dem Hintergrund. Hierbei wird aber empfohlen, die Elemente deutlich grösser darzustellen. Für schwarze, alleinstehende Elemente auf weissem Grund gelten die Minimaldimensionen, wie sie in Abbildung 10 abgebildet sind.

| Vergrösserung 4:1 | 1:1                      | Mindest-<br>grösse     | Mindest-<br>strichstärke | Mindest-<br>abstand | Bemerkungen                |
|-------------------|--------------------------|------------------------|--------------------------|---------------------|----------------------------|
| Punktsignaturen   |                          |                        |                          |                     |                            |
| $+$<br>$\times$   | . .<br>△                 | $0,80$ mm<br>$1,20$ mm | $0,12$ mm<br>$0,08$ mm   |                     | Kreuz<br>Schwarze Hohlform |
| П                 | ۰                        | $0,70$ mm              | $0,08$ mm                |                     | Schwarze Hohlform          |
|                   |                          | $0,30$ mm              |                          |                     | <b>Runder Punkt</b>        |
| O                 | ò.                       | $0,60$ mm              | $0,10$ mm                |                     | Farbige Hohlform           |
| Liniensignaturen  |                          |                        |                          |                     |                            |
|                   |                          |                        | $0,08$ mm                |                     | Schwarz / Weiss            |
|                   |                          |                        | $0,08$ mm                | $0,25$ mm           | Doppellinie                |
|                   |                          |                        | $0,08$ mm                | $0,25$ mm           | Linienschar<br>3 Linien/mm |
|                   |                          | $0,30$ mm              | $0,08$ mm                |                     | Minimale<br>Linienbewegung |
|                   |                          | $0,15$ mm              | $0,15$ mm                | $0,40$ mm           | Punktierte Linie           |
| Flächensignaturen |                          |                        |                          |                     |                            |
| ■                 |                          | $0,35$ mm              |                          |                     | Volles Quadrat             |
| راد است د د ب     |                          |                        |                          | $0,20$ mm           | Abstände                   |
| 5 B W.            |                          | $0,25$ mm              |                          |                     | Einsprünge                 |
|                   | œ.                       | $0,40$ mm              |                          |                     | Hohlform                   |
| $\Box$            | $\overline{\phantom{a}}$ | 0,80 mm                | $0,08$ mm                |                     | Farbflächen<br>mit Kontur  |
| Z                 | $B - B - C D$            | $1,00$ mm              | $0,08$ mm                |                     | Schraffur<br>3 Linien/mm   |

*Abbildung 10 Minimaldimensionen (SGK 2002)*

#### <span id="page-17-0"></span>4.4 Abstufungen

In der neuen Landeskartengrafik werden viele Abstufungen von Linien- und Punktsignaturen gemacht. Bei Liniensignaturen können bereits Abstufungen von 0.02 mm von Auge im direkten Vergleich erkennt werden.

Auf Karten soll für eine ausreichende Differenzierung der Unterschied jedoch deutlich grösser gemacht werden, da der Unterschied nur im direkten Vergleich zu erkennen ist. Dabei gilt, dass je breiter eine Linie ist, desto grösser muss das Intervall sein. Das gleiche gilt für Punktsignaturen. Der Grössenunterschied soll nicht linear zunehmen, sondern exponentiell wachsen, siehe Abbildung 11.

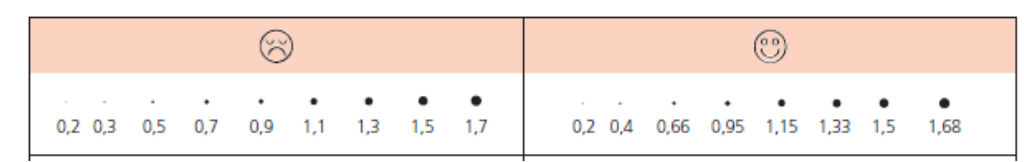

*Abbildung 11 Exponentielle Zunahme der Punktgrösse (SGK 2002)*

#### Abbildung 12 zeigt die Strichstärken und Zwischenräume, welche für Linien angewendet werden sollen.

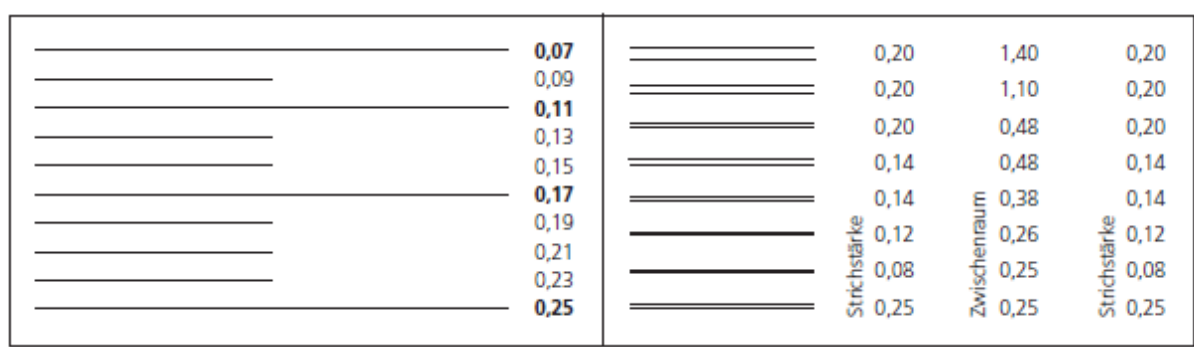

*Abbildung 12 Strichstärke von Einzel- und Doppellinien (SGK 2002)*

# <span id="page-19-0"></span>5 Untersuchung der einzelnen Layer

In diesem Kapitel werden die einzelnen Layer des Gebietes untersucht. Dabei wird gezeigt, wie die einzelnen Objekte in der neuen Vektorgrafik repräsentiert werden und wie sie im Rasterdatensatz symbolisiert wurden. Gegebenenfalls werden Symbole neu gezeichnet. Die neue Landeskartengrafik enthält selbstverständlich noch eine grosse Anzahl anderer Repräsentationen. Jedoch beschränkt sich diese Analyse auf die Daten, welche sich im gewählten Untersuchungsperimeter befinden. Die Spalte "Neue ZE" bezieht sich jeweils auf die neue Zeichenerklärung der Daten der neuen Landeskarte. Dabei handelt es sich um Screenshots von den Swisstopodaten. In der Spalte "Alte ZE" (wenn vorhanden) ist die Zeichenerklärung der Rastergrafik gezeigt wird. Dabei handelt es sich um Screenshots der Zeichenerklärung von swisstopo, siehe [3].

### <span id="page-19-1"></span>5.1 Features mit SLD

#### <span id="page-19-2"></span>5.1.1 DKM50\_KOORDINATENNETZLINIE

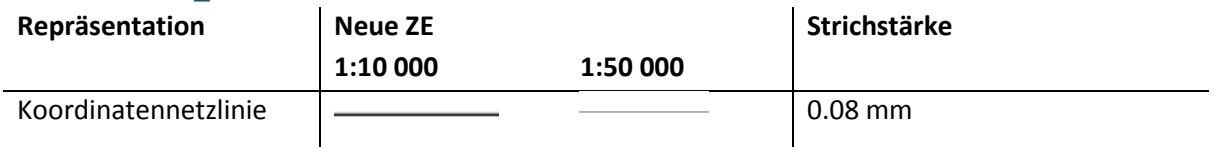

Die Mindeststrichstärke gemäss SGK von 0.08 mm wird nicht unterschritten.

#### <span id="page-19-3"></span>5.1.2 DKM50\_OEV\_LIN

Keine Daten in diesem Ausschnitt.

#### <span id="page-19-4"></span>5.1.3 DKM50\_STRASSE

Für meine Kartengrafik habe ich mich entschieden, die 6 und 8 m Strassen und die 3 und 4 m Strassen in einer Kategorie zu repräsentieren, da ansonsten ein Unterschied zwischen den verschiedenen Strassen nicht zu erkennen gewesen wäre. Bei der 3 bis 4 m Strasse wurde der minimalabstand von 0.25 mm eingehalten. Worauf ebenfalls geachtet wurde ist, dass die Strichbreite je dicker die Linie exponentiell zunimmt.

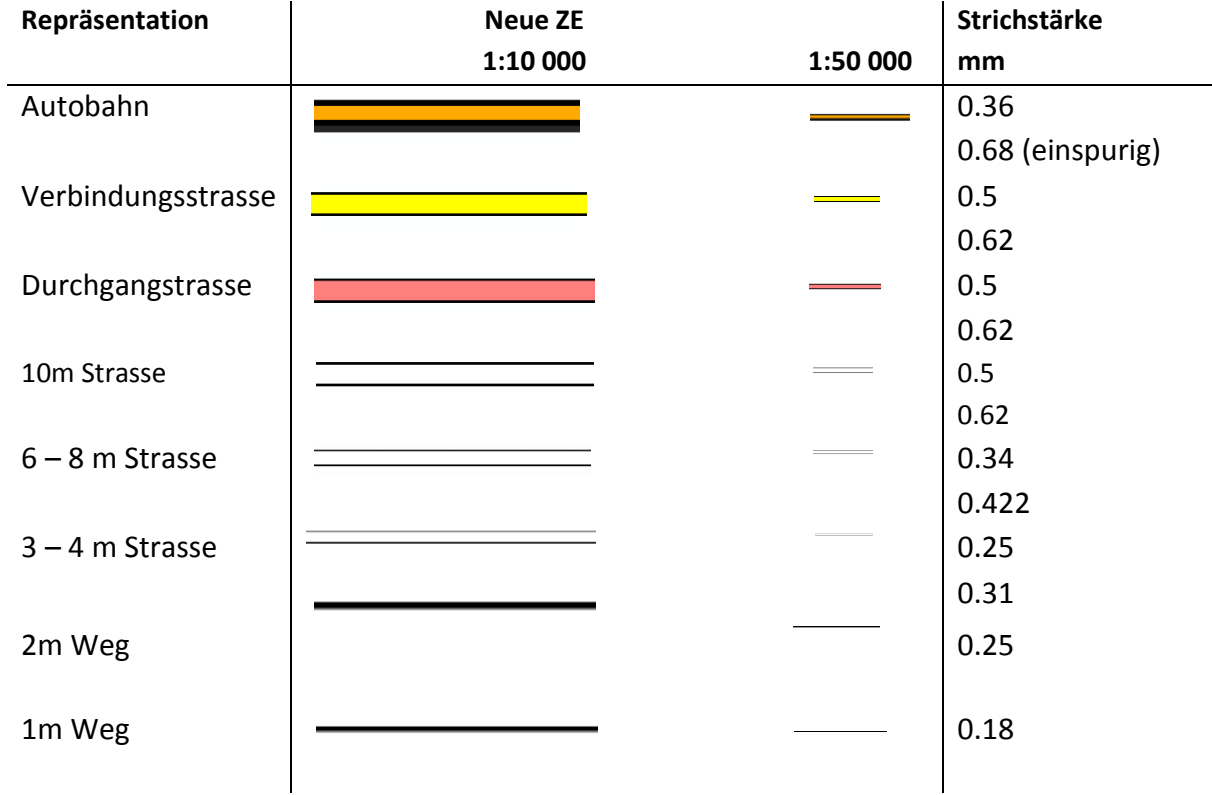

Bis ins Jahr 1999 wurden die Strassen der Landeskarte 1:50 000 nicht mit Farben unterteilt. Ab 2000 werden die Autobahnen, Durchgangsstrassen und Verbindungsstrassen in Farbe dargestellt. Für die Grafik der neuen Landeskarten im Vektordatenformat wurde die Farbgebung der Autobahnen, Durchgangsstrassen und Verbindungsstrassen beibehalten. Dadurch bleibt einiges von der Visualisierung trotz Umstellung auf Vektordaten erhalten. Was sich jedoch geändert hat ist, dass die Klassifikation der Strassen unterschiedlich erfolgt. Im Rasterdatensatz wurden die Strassen in Autobahn, Autostrasse und sechs weitere Klassen eingeteilt, wobei in der Grafik der neuen Landeskarte die Einteilung nach der effektiven Breite der Strassen erfolgt. Abbildung 13 zeigt die Einteilung der verschiedenen Stassen auf der linken Seite im Rasterdatenformat und auf der rechten Seite im Vektordatenformat. Ein zusätzlicher Unterschied in der neuen Karte ist, dass in der Karte vermerkt ist, ob die Strasse befahrbar ist oder nicht und um welchen Belag es sich handelt.

| Alte Landeskarte 1:25 000                                                              |          | Neue Landeskarte 1:25 000                                          |                                                        |  |  |
|----------------------------------------------------------------------------------------|----------|--------------------------------------------------------------------|--------------------------------------------------------|--|--|
| Autobahn                                                                               |          | Autobahn                                                           |                                                        |  |  |
| Autostrasse                                                                            |          | Autostrasse                                                        |                                                        |  |  |
| 1. Kl.-Strasse (mind. 6 m breit)                                                       |          | 10 m-Strasse $(>10 \text{ m})$<br>Hartbelag, Naturbelag            | ,,,,,,,,,,,,,,,,,,,,,,,,,,<br>************************ |  |  |
| 2. Kl.-Strasse (mind. 4 m breit)                                                       |          | 8 m-Strasse (> 8 m)<br>Hartbelag, Naturbelag                       |                                                        |  |  |
| Quartierstrasse (mind. 4 m breit)                                                      |          | $6 m-Strasse (> 6 m)$                                              |                                                        |  |  |
| 3. Kl.-Strasse (mind. 2,8 m breit)<br>meistens mit Hartbelag                           | -------- | 4 m-Strasse $(>4 m)$<br>Hartbelag, Naturbelag                      |                                                        |  |  |
| 4. Kl., Fahrweg (mind. 1,8 m breit)<br>bei normalen Verhältnissen mit<br>PKW befahrbar |          | $3 m-Strasse (> 3 m)$<br>Hartbelag, Naturbelag,<br>nicht befahrbar |                                                        |  |  |
| 5. Kl., Feld-, Wald-, Veloweg<br>oft nur mit Geländefahrzeug oder<br>Traktor befahrbar |          | $2 m-Weq (> 2 m)$<br>Hartbelag, Naturbelag,<br>nicht befahrbar     |                                                        |  |  |
| 6. Kl., Fussweg                                                                        |          | 1 m-Weg $(< 2 m)$ , Steg                                           | -------                                                |  |  |
| vom Bergpfad bis zum breiten<br>Spazierweg                                             |          | Markierte Route                                                    |                                                        |  |  |
| Wegspur, Übergang im Gebirge                                                           |          | Wegstück                                                           |                                                        |  |  |

*Abbildung 13 Strassen im Vergleich (Topographische Kartographie 2014)*

#### <span id="page-21-0"></span>5.1.4 DKM50\_OEV\_PKT

Haltestellen werden mit Hilfspunkten symbolisiert. Diese werden in der gedruckten Karte nicht dargestellt.

#### <span id="page-21-1"></span>5.1.5 DKM50\_GEBAEUDE

In der Attributtabelle wird die Objektart und deren Repräsentation untersucht. Dabei ist mir aufgefallen, dass gewisse Gebäude abgespeichert sind als "im Bau" und dass ebenfalls ein Lagertank vorhanden ist. Diese werden aber mit der Repräsentation "34\_Gebäude" abgebildet und können daher nicht von den Häusern unterschieden werden. Daher habe ich für diese zwei Objekte eine neue Symbolik ausgearbeitet. Es war dabei wichtig, dass die neuen Symbole nicht bereits vorhanden sind oder zu stark einem anderen Objekt gleichen. Das neue Symbol sollte zudem möglichst einfach sein und dennoch als solches erkannt werden können.

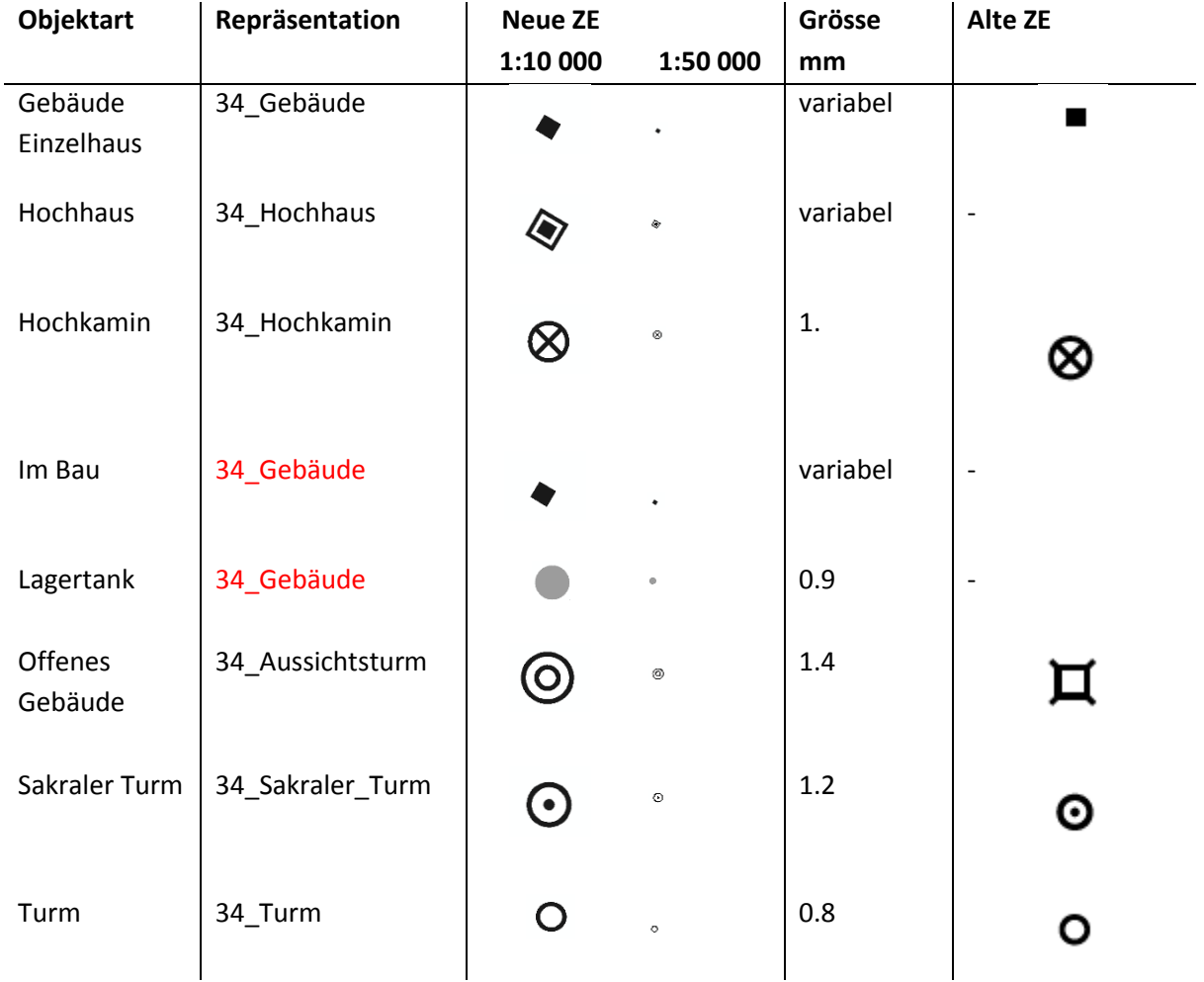

#### **Lagertank**

.

Beim Lagertank habe ich mich mittels Google Maps auf die Suche nach diesem Gebäude gemacht. Da der Tank eine typisch runde Form hat, sowie meist aus Metall besteht, war der Entscheid für einen grauen Kreis leicht gefällt. Weitere Runde graue Punktsymbole sind nicht vorhanden. Nur der Kühlturm wird als grauer Punkt symbolisiert. Dieser hat aber eine dicke schwarze Kontur.

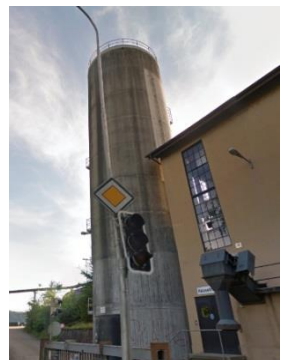

*Abbildung 14 Lagertank (Screenshot aus Google Maps 2016)*

*Abbildung 15 Gebäude im Bau (Screenshot aus Google Maps 2016)*

#### **Im Bau**

Durchaus schwieriger gestaltete sich diese Aufgabe bei den Gebäuden im Bau. Abbildung 15 zeigt, wie ein solches Gebäude auf Google Maps aussieht. Auffällig ist hier der hellbraune Kies. Die erste Repräsentationsidee war, die Gebäudefläche einfach hellbraun einzufärben. Da so jedoch verloren geht, dass es sich um ein Gebäude handelt, sondern eher um eine Kiesgrube, wurde diese Idee

schnell wieder verworfen. Schliesslich werden diese Objekte wie die Gebäude repräsentiert, da die Form des Geäbudes auch erkennbar ist, wenn es noch im Bau ist.

#### <span id="page-23-0"></span>5.1.6 DKM50\_BAUTE\_LIN

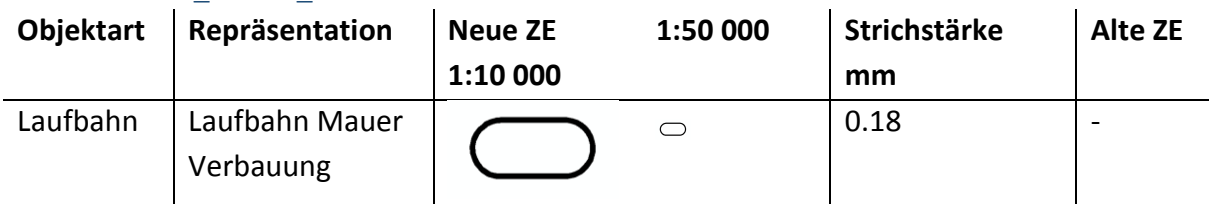

Eine Laufbahn, Mauer und eine Verbauung werden identisch repräsentiert. Die Laufbahn kann jedoch aufgrund ihrer spezifischen Form von einer Mauer oder einer Verbauung unterschieden werden. Auch muss es sich um sehr markante Mauern oder Verbauungen handeln, damit sie in der Karte repräsentiert wird. Im von mir gewählten Ausschnitt ist als einziges Objekt eine Laufbahn vorhanden. Da Laufbahnen sehr oft um Sportplätze geführt sind, wurde die Strichbreite reduziert, damit sich diese von der Strichbreite der Sportplätze von 0.12 mm nicht zu fest abhebt.

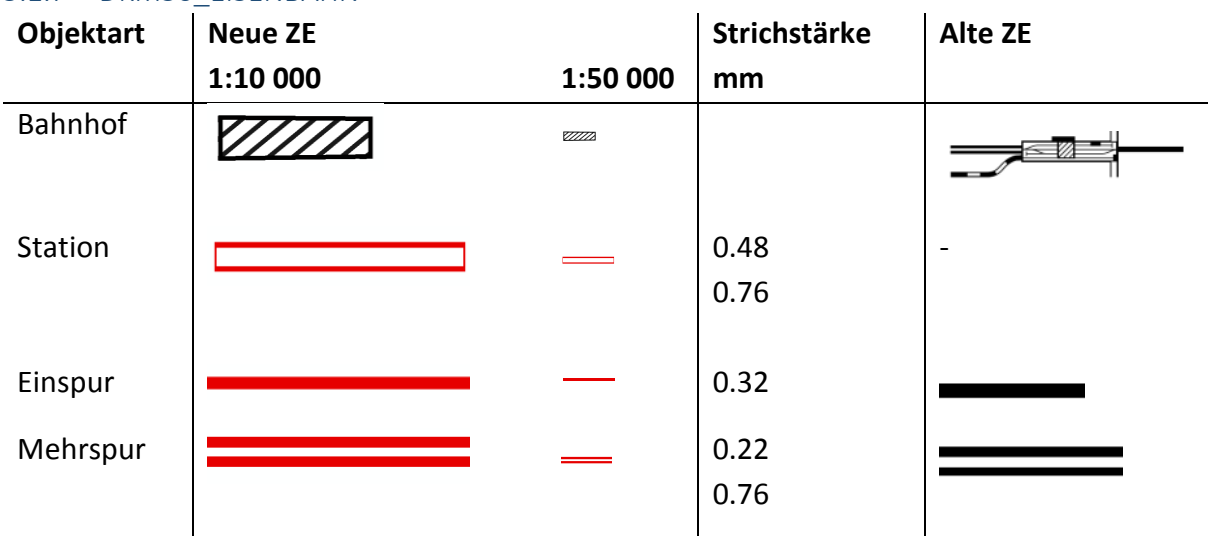

# <span id="page-23-1"></span>5.1.7 DKM50\_EISENBAHN

Die weisse Linie der Station wurde geringfügig von 0.52 auf 0.48 mm verkleinert, da sonst bei sehr langen Stationen eine sehr grosse weisse Fläche entsteht. In der Grafik der neuen Landeskarte zeigt sich hier eine grosse Differenz. Bisher wurde das Schienennetz nicht eingefärbt. Zusätzlich werden die Bahnhöfe mit roter Farbe beschriftet. Eine Möglichkeit zur besseren Erkennung der Bahnhöfe wären auch Symbole gewesen. Aber durch die rote Schrift, welche sich wesentlich von der schwarzen Schrift für die weiteren Beschriftungen abhebt, wird mit dieser Variante gleich auch der Name der Station für den Leser ersichtlich. Demnach ist dies die bessere Variante als ein Symbol zu verwenden.

#### <span id="page-24-0"></span>5.1.8 DKM50\_GEWAESSER\_PLY

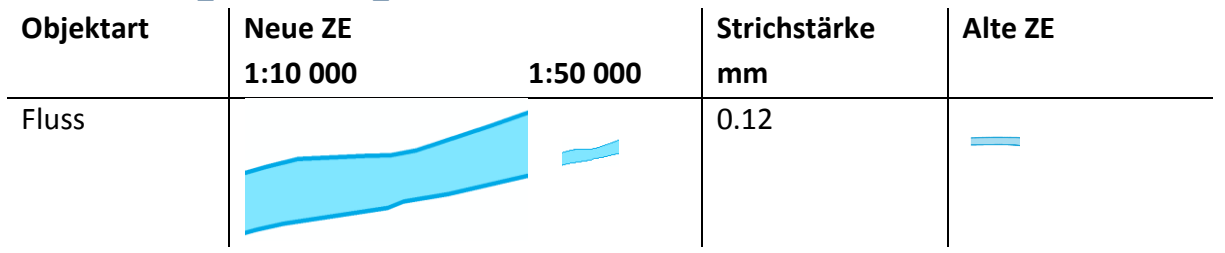

In diesem Layer werden alle Gewässer, welche mittels Polygon dargestellt werden, gespeichert. Die Strichstärke der Linie bezieht sich auf die Kontur des Polygons.

### <span id="page-24-1"></span>5.1.9 DKM50\_GEWAESSER\_LIN

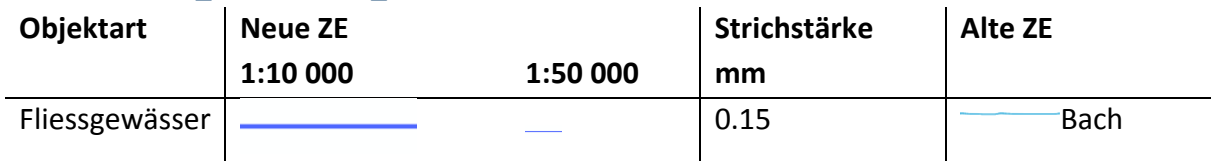

In diesem Layer sind auch die Daten der nicht sichtbaren Gewässer gespeichert. Die Repräsentation dieser Daten enthält keine Füllfarbe. Mit wenig Aufwand kann man jedoch auch diese sichtbar machen. Die Fliessgewässer sind aufgrund der blauen Farbe schwieriger zu erkennen als schwarze Objekte. Von SGK wird bei den Minimaldimensionen auch empfohlen, farbige Objekte grösser darzustellen als schwarze. Daher wurde die Strichstärke von 0.12 mm auf 0.15 mm erhöht.

#### <span id="page-24-2"></span>5.1.10 DKM50\_BAUTE\_PLY

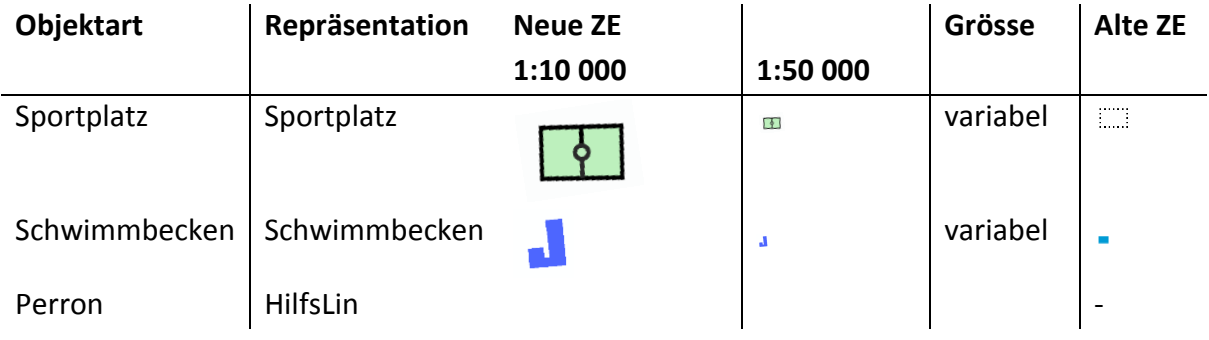

Sportplätze werden neu eine Symbolisierung, welche sehr gut gelungen ist, da sie für den Leser besser zu identifizieren ist als die Punktlinie. Abbildung 8 zeigt in der Mitte den Bahnhof mit den violetten Perrons, welche aber aufgrund der Platzbeschränkung keine Füllfarbe mehr enthalten. Deshalb werden diese auf dem Prototyp der Karte auch nicht mehr dargestellt.

#### <span id="page-25-0"></span>5.1.11 DKM50\_MORPH\_KLEINFORMEN\_LIN

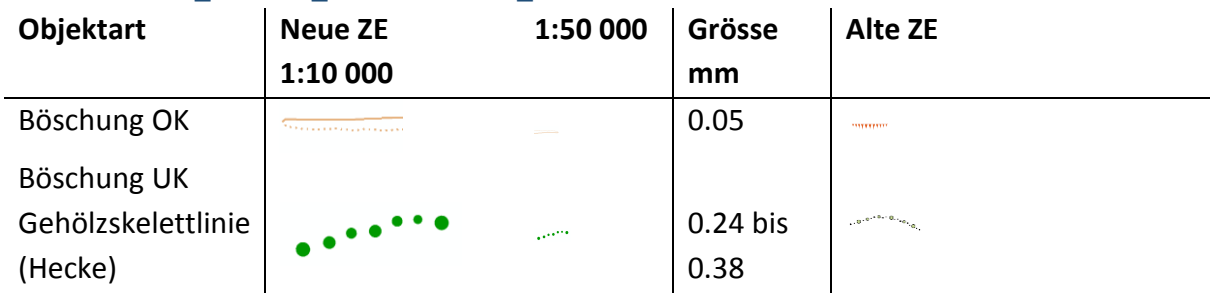

Die Symbolisierung von Böschung ist erst eine provisorische Darstellung, die markanten Zacken sollen weiterhin so verwendet werden, da das Symbol sonst im Massstab 1:50 000 nicht erkennbar ist. Die Strichstärke beträgt momentan auch noch 0.05 mm, was deutlich der Minimaldimension einer farbigen Linie widerspricht. Die Punkte der Gehölzskelettlinie variieren zufällig zwischen 0.24 bis 0.38 mm. Farbige Punkte sollten laut Theorie nicht kleiner als 0.3 mm gross sein, da es sich jedoch um eine Punktlinie handelt, ist diese Variante möglich.

#### <span id="page-25-1"></span>5.1.12 DKM50\_HOEHENKURVE

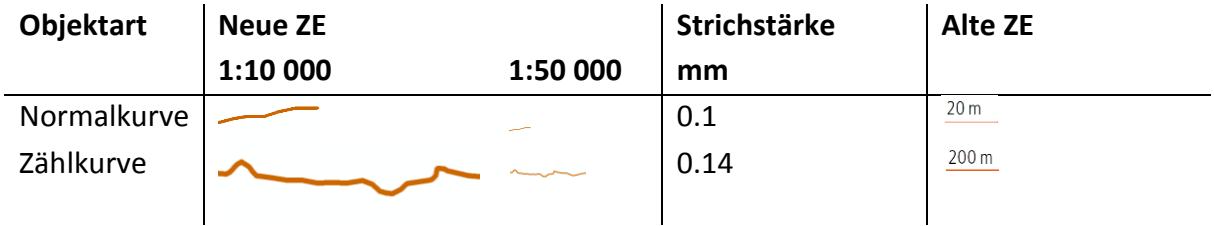

Zählkurven sind alle 100 m und die Normalkurve alle 20 m vorhanden. In der früheren Darstellung werden die Zählkurven nur alle 200 m dargestellt. Damit die Linien genügend voneinander unterscheidbar sind, wurde eine Differenz von 0.04 mm gewählt.

#### <span id="page-25-2"></span>5.1.13 DKM50\_HOHEITSGRENZE

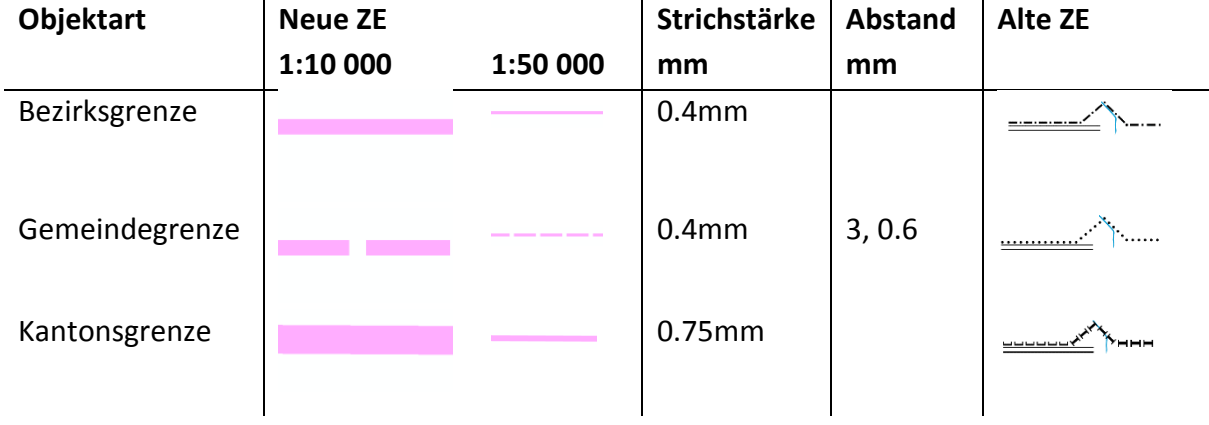

In der alten Repräsentation wurden gepunktete Linien für Grenzen verwendet. Da in der neuen Landeskartengrafik die Strassen auch nach Natur- oder Hartbelag differenziert werden, hat man sich

entschieden, in der neuen Landeskarte die Grenzlinien farbig darzustellen, was ich als eine sehr gute Variante betrachte. Damit diese Grenzlinien nicht zu dominant wirken, werden sie transparent dargestellt.

<span id="page-26-0"></span>5.1.14 DKM50\_Schutzgebiet Keine Daten

#### <span id="page-26-1"></span>5.1.15 DKM50\_GRENZBAND Keine Daten

#### <span id="page-26-2"></span>5.1.16 DKM50\_NUTZUNGSAREAL und DKM50\_FREIZEITAREAL

Einige der Areale werden zur besseren Erkennbarkeit mit einem grünen Hintergrund dargestellt. Wie zum Beispiel Friedhöfe oder Sportplätze. In der alten Landeskarte war ein Friedhof nur durch die Kreuzsymbole. Damit man die Flächen von der ebenfalls grünen Einfärbung der Waldflächen unterscheiden kann, werden die Nutzungs- und Freizeitareale in einem hellen, durchscheinenden Grün dargestellt. Sportplätze werden zusätzlich schwarz eingerahmt und sind durch das typische Symbol der Mittellinie leicht zu erkennen.

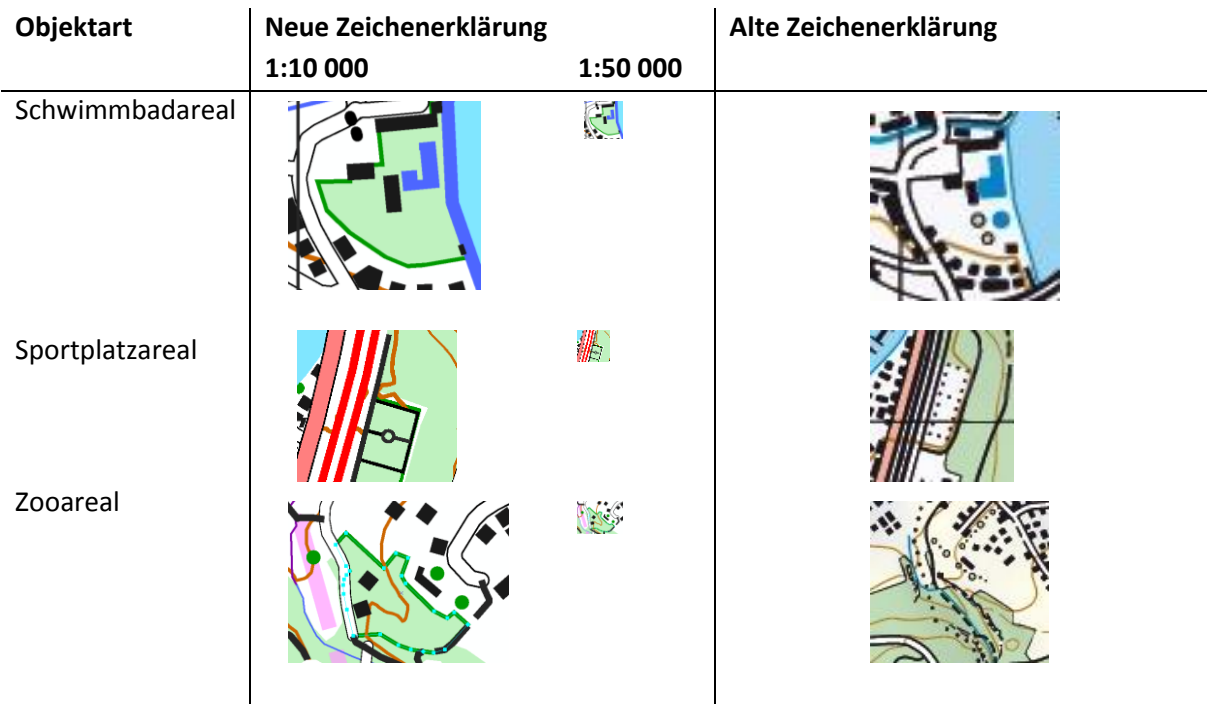

#### <span id="page-27-0"></span>5.1.17 DKM50\_VERKEHRSAREAL

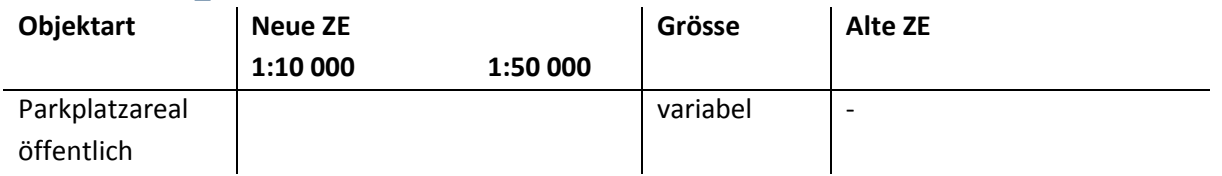

Das Parkplatzareal war auf der Karte nicht zu erkennen, daher wurde es von mir grau eingefärbt. Eine andere Möglichkeit wäre, dass das Areal weiss eingefärbt ist, sobald ein graues Relief dahinter gelegt wird.

### <span id="page-27-1"></span>5.1.18 DKM50\_BODENBEDECKUNG

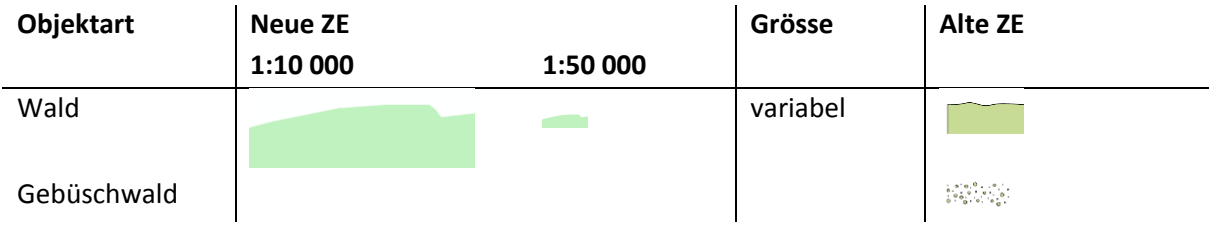

# <span id="page-27-2"></span>5.2 Features ohne SLD

In diesem Layer werden weitere Elemente in Unterlayern gespeichert. Alle dort enthaltenen Elemente werden auf den gedruckten Karten nicht angezeigt. Untersucht werden vier Ausgewählte Objekte: Bildstock, Wasserversorgung, Einzelbaum und Gebüschwald. Für Karten im Massstab 1:25 000 werden beispielsweise die Einzelbäume noch dargestellt. Das Symbol des Gebüschwaldes unterschreitet deutlich die Minimaldimension von 0.3 mm für einen schwarzen Punkt. Abbildung 16 zeigt sie kombiniert mit der Karte und in Abbildung 17 sind nur diese Features dargestellt.

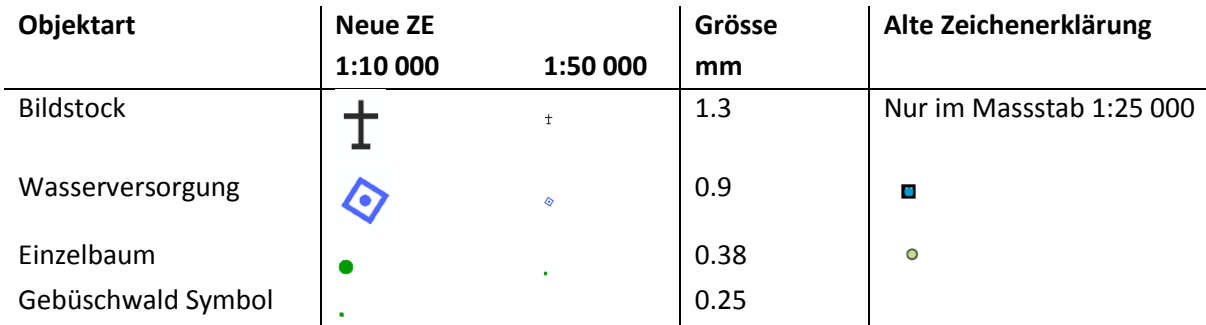

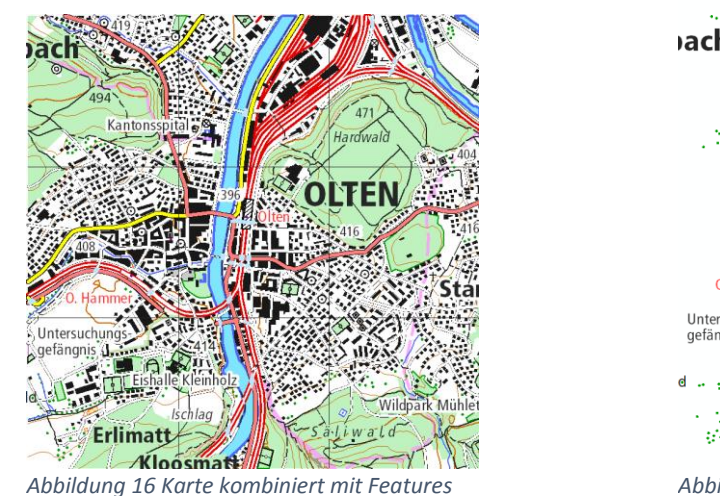

*ohne SLD (Screenshot der Swisstopodaten)*

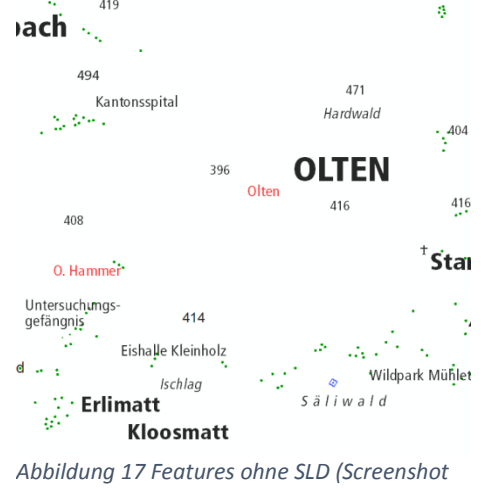

*der Swisstopodaten)*

Bei all diesen Objekten wird empfohlen, diese aufgrund der bereits sehr vollen Karte diese auf der gedruckten Karte nicht darzustellen.

# <span id="page-28-0"></span>5.3 Annotations

**.** 

Bei den alten Landeskarten verwendete swisstopo den Kartenbeschriftungstyp Landestopografie-Kursiv und Landestopografie-Römisch. Für die neue Landeskarte wird dieser nun abgelöst durch den Font "Neue Frutiger LT Pro". Bevor dieser Schrifttyp definitiv ausgewählt wurde, standen noch andere Schrifttypen zur Auswahl. In meiner Arbeit werde ich darum die beiden Schriften Univers und Frutiger Next, welche beide in der engeren Auswahl standen, miteinander vergleichen. Der wesentliche Unterschied zum bisher verwendeten Kartenbeschriftungstyp ist, dass beide Schrifttypen serifenlos sind.

Univers und Frutiger Next wurden von Adrian Frutiger entworfen. Der Schrifttyp Univers wurde 1957 veröffentlicht und 1975 der Schrifttyp Frutiger Next. Frutiger Next hat ungefähr die Proportionen von Univers übernommen, jedoch ist die x-Höhe (Abstand zwischen Grundlinie und Mittellinie) im Vergleich etwas grösser.<sup>3</sup> Das Schriftbild der Frutiger Next wirkt sehr offen und die Rundungen sind abgeflacht, dies zeigt sich zum Beispiel beim Buchstaben a. Auch sind die Punzen bei Kleinbuchstaben grösser als bei Univers.

Da beim Schrifttyp Frutiger Next einige Schriftschnitte (schmal, kursiv, fett) und Buchstaben fehlten, mussten diese im Nachhinein noch geändert werden. Schlussendlich wurde dann der Linotyp "Neue Frutiger LT Pro" auf den Markt gebracht. Die Schriftfamilie besteht aus zehn verschiedenen Strichstärken und den Italic-Schnitten. Dieser Schrifttyp wird für die neuen Landeskarten verwendet [1].

<sup>3</sup> Wikipedia, URL (06.05.16): <https://de.wikipedia.org/wiki/Frutiger>

Ein Vergleich von Univers und Frutiger soll am nachfolgenden Beispiel aufgezeigt werden. Dabei werden die Schriften Univers LT 55 und Frutiger Next LT 57 CN verwendet, da diese Schrifttypen auf unseren Rechnern installiert sind und diese mit den von swisstopo verwendeten Schrifttypen vergleichbar sind. Es ist rasch ersichtlich, dass der Schrifttyp Frutiger enger geschrieben wird und so weniger Objekte überdeckt, was aufgrund des beschränkten Platzes auf den Karten ein wichtiges Kriterium darstellt. Auch sind die Buchstaben im Allgemeinen viel offener geschrieben, wie zum Beispiel die Buchstaben s und e. Die Rundung vom s am Anfang und Ende des Buchstabens ist bei der Frutigerschrift flach, was wesentlich zur Lesbarkeit, insbesondre von kleinen Schriften, beiträgt.

# A B C D E F G H I J K L M N O P O R S T U V W X Y Z Ä Ö Ü abcdefghijklmnopgrstuvwxyzäöü ABCDEFGHIJKLMNOPQRSTUVWXYZÄÖÜ abcdefghijklmnopqrstuvwxyzäöü

*Abbildung 18 Schrifttypen Frutiger und Univers (Eigene Datstellung)*

#### <span id="page-30-0"></span>5.3.1 OEV\_PKT\_ANNO

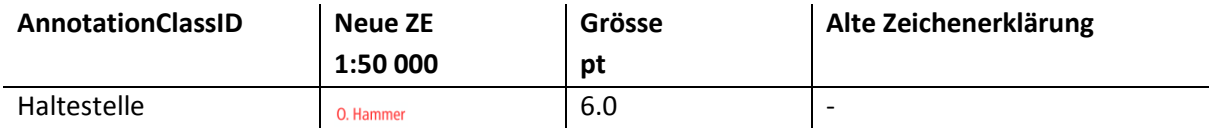

#### <span id="page-30-1"></span>5.3.2 SIEDLUNGSNAME\_ANNO

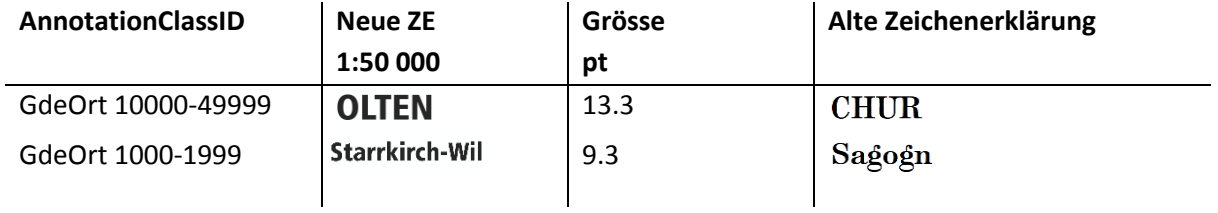

Der Layer Siedlungsname wird in 16 Subklassen eingeteilt. Die Gemeindegrössen ist dabei entscheidend für die Grösse und das Aussehen der Schrift.

So werden die verschiedenen Grössen der Gemeinden klar gebildet, und eine eindeutige Zuweisung aufgrund der Einwohner ist sichergestellt. Auch ist so schnell ersichtlich, dass Orte immer fett gedruckt sind und Ortsteile immer kursiv.

#### <span id="page-30-2"></span>5.3.3 FREIZEITAREAL\_ANNO

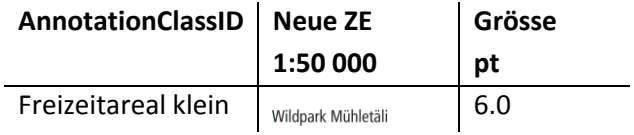

#### <span id="page-30-3"></span>5.3.4 FLURNAME\_ANNO

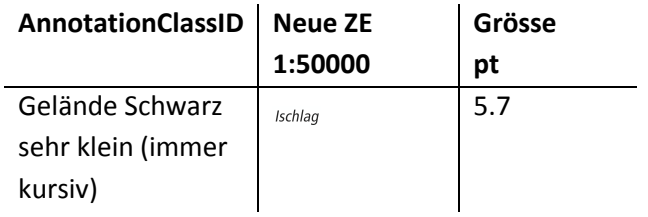

#### <span id="page-30-4"></span>5.3.5 GEBAUEDE\_ANNO

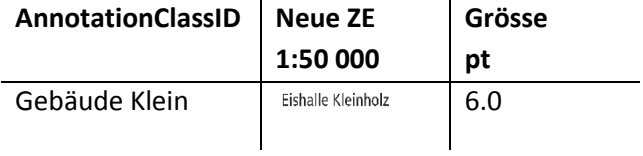

#### <span id="page-31-0"></span>5.3.6 NUTZUNGSAREAL\_ANNO

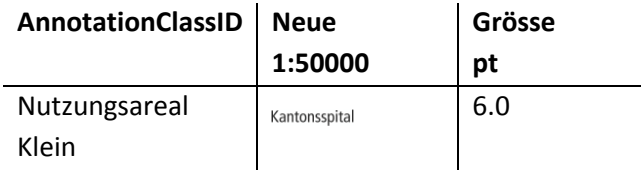

#### <span id="page-31-1"></span>5.4 Masken

Als vierten und letzten Layer wird der Layer Masken analysiert. Die Masken dienen vor allem folgenden zwei Zwecken: Die Schriften werden dadurch freigestellt, was die Lesbarkeit wesentlich verbessert. Zudem ist die Reihenfolge der Layer ausschlaggebend für die Sichtbarkeit der Objekte. Da der Layer Strasse über dem Layer Eisenbahn liegt, werden alle Schienen von den Strassen überdeckt. Falls eine Zuglinie in der Realität aber über eine Strasse führt, so wird dies ebenfalls mit Masken korrigiert. Dazu wurde der Layer DKM50\_STRASSE\_OUMASK erstellt.

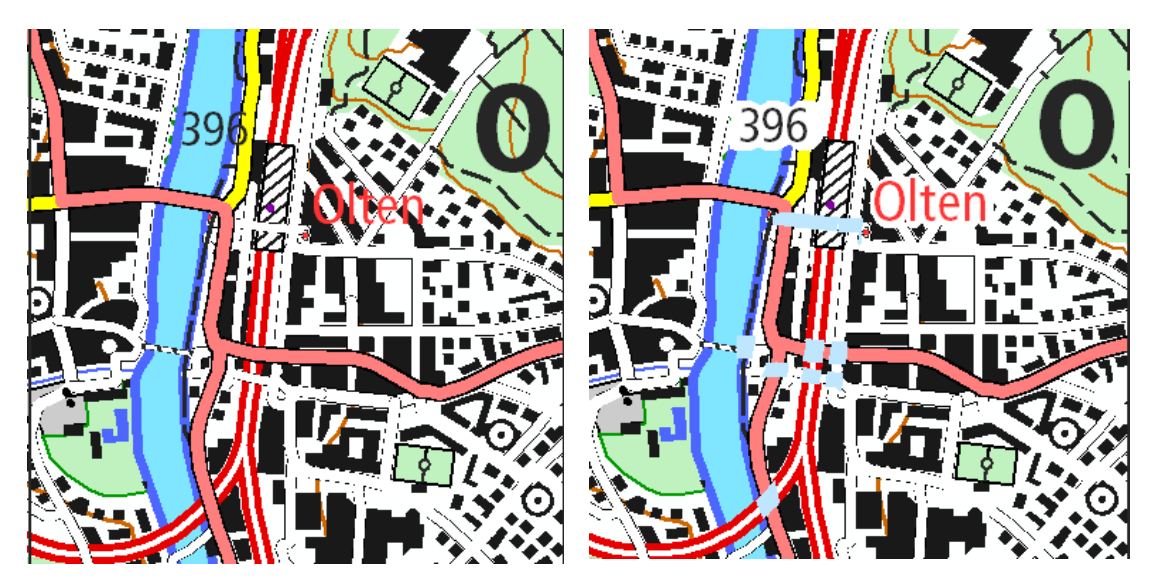

*Abbildung 19 Darstellung ohne und mit Maske (Screenshot der Swisstopodaten)*

# <span id="page-32-0"></span>6 Ergebnisse

# <span id="page-32-1"></span>6.1 Darstellung der Resultate

Nachfolgend werden die grössten Differenzen in der Visualisierung zwischen der alten und neuen Landeskarte gezeigt.

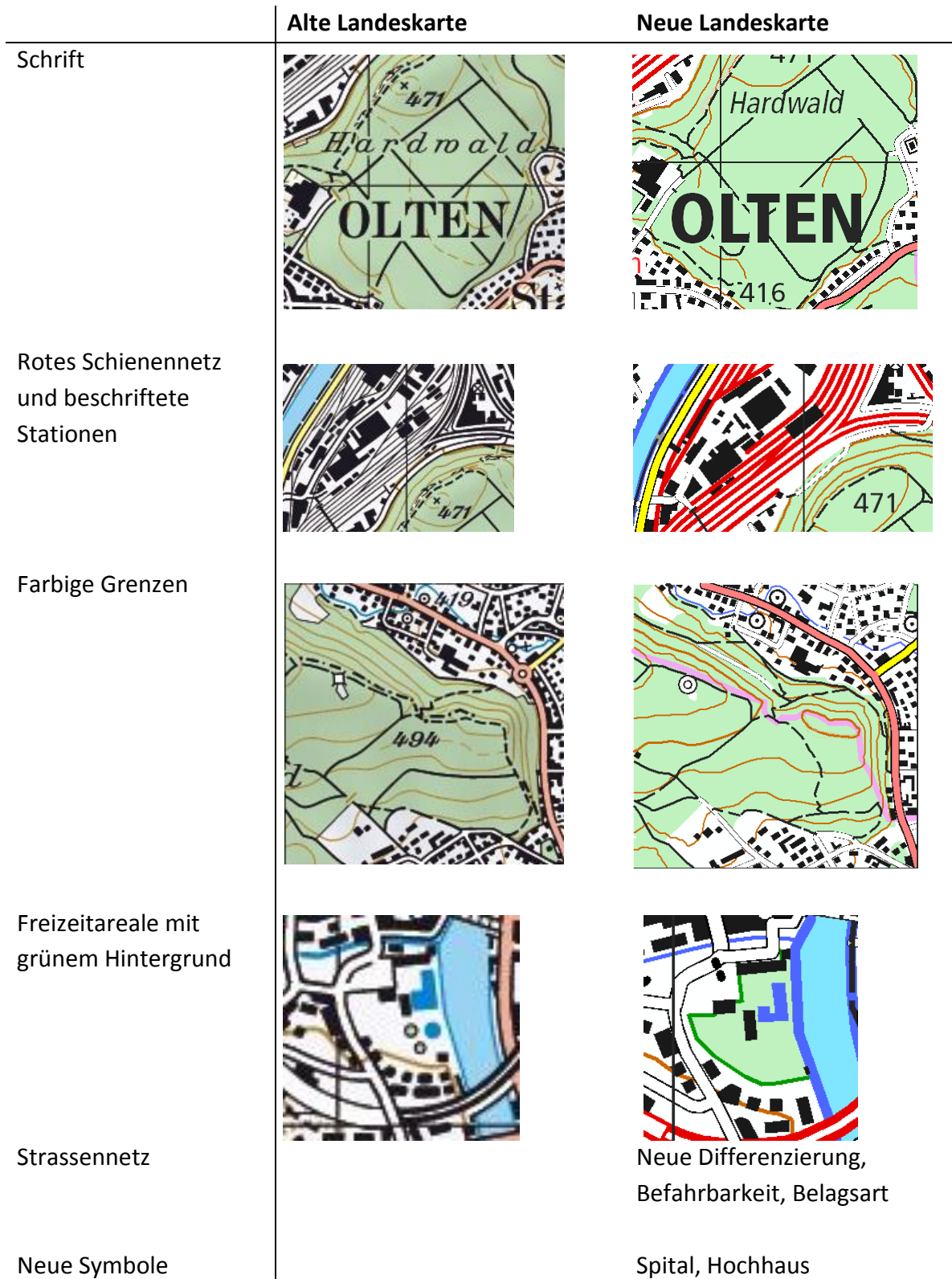

33

Die vollständige überarbeitete Karte mit allen Änderungen die vorgenommen wurden ist in Abbildung 20 im Originalmassstab 1:50 000 dargestellt. Um gewisse Details besser erkennen zu können wurde die Karte zusätzlich auf den Massstab 1:25 000 vergrössert, siehe Abbildung 21.

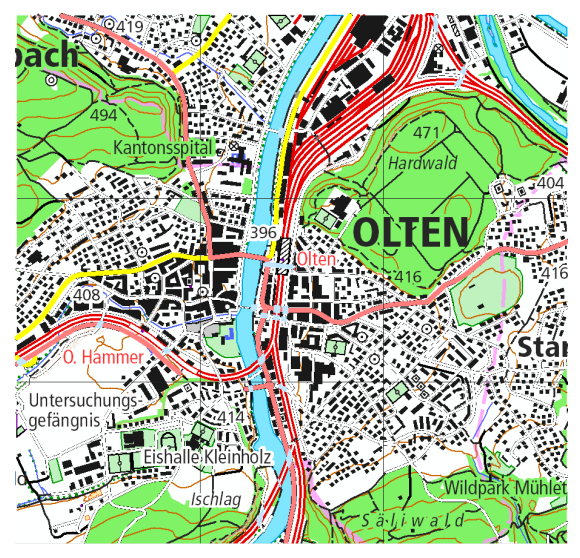

*Abbildung 20 Karte im Massstab 1:50 000 (Screenshot swisstopodaten)*

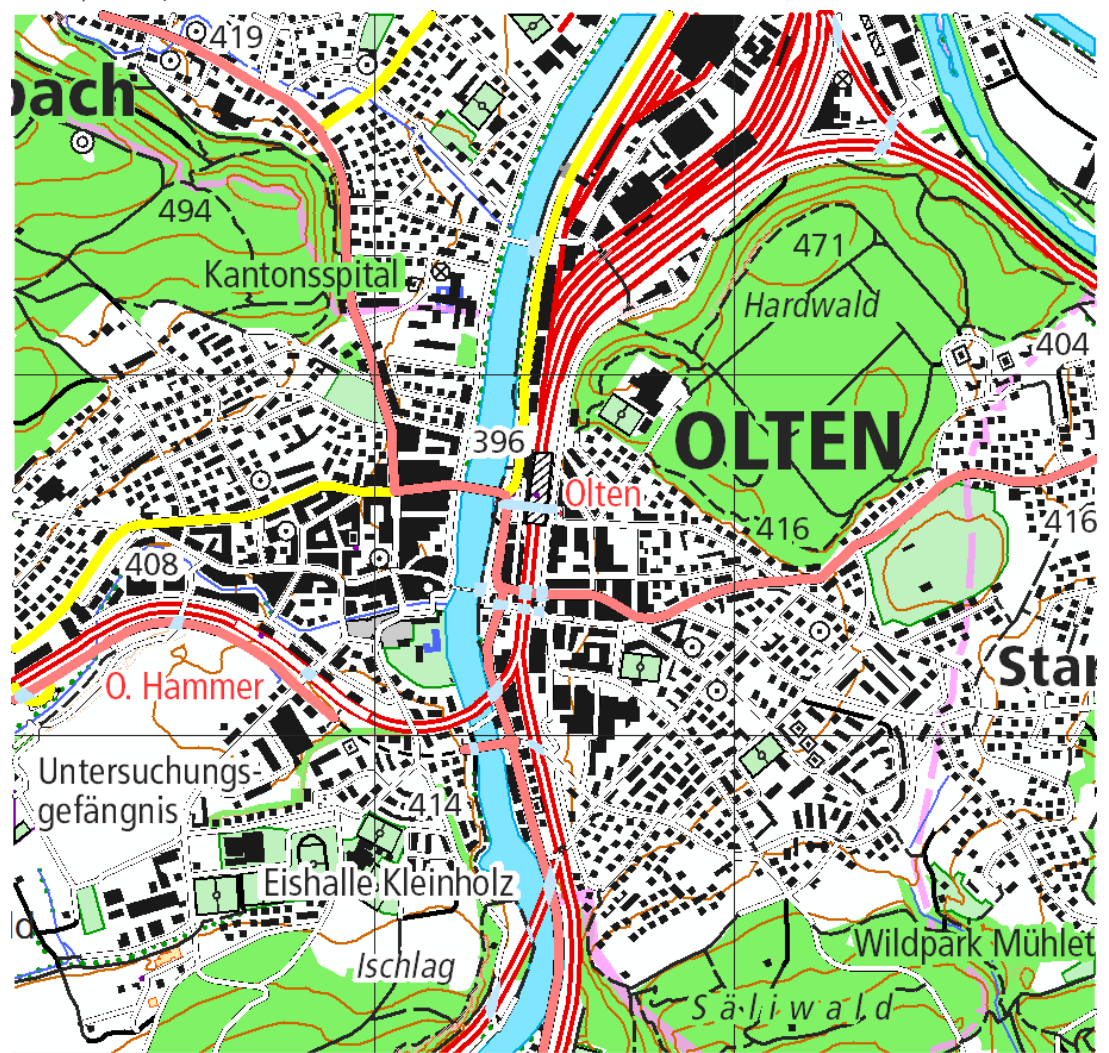

*Abbildung 21 Karte vergrössert im Massstab 1:25 000 (Screenshot swisstopodaten)*

## <span id="page-34-0"></span>6.2 Interpretation der Resultate

Die Visualisierung der neuen Landeskarte wirkt insgesamt sehr gelungen. Beim direkten Vergleich mit der Repräsentation der alten Landeskartegrafik hat sich gezeigt, dass sich einiges geändert hat. Ich beurteile diese Änderungen sehr positiv, meiner Meinung nach hat keine Verschlechterung stattgefunden. Dies ist bemerkenswert, da die Qualität der Karten schon vorher sehr hoch war.

Besonders die neue Schrift sticht einem sofort ins Auge. Der neue Schrifttyp wirkt modern, gut lesbar und benötigt erst noch weniger Platz. Aber auch weitere Elemente wie das rote Schienennetz ist durch die Farbe besser lesbar geworden.

Dadurch dass die Karte zum Zeitpunkt dieser Arbeit noch nicht veröffentlicht wurde, gab es für mich viel Spielraum, um die Repräsentationen zu untersuchen und verändern.

So konnte ich zum Beispiel feststellen, dass beim untersuchten Datensatz die Minimaldimensionen und Mindestabstände grösstenteils sehr gut eingehalten werden konnten. Was noch fehlt ist ein Relief, wodurch die durchaus hügelige Landschaft des Stadtkerns Olten durchaus weniger flach aussehen lässt. Zusätzlich sollten die Masken entsprechend ihrem Hintergrund in verschiedenen Farben eingefärbt werden. Dies wäre zum Beispiel beim Schriftzug Kantonsspital der Fall, welcher sich auf Siedlungs- aber auch auf Waldgebiet befindet. Gewisse Symbole wie jenes des Kantonsspitals sollte durch eine Maske noch hervorgehoben werden. Aufgrund der Layerstruktur wird jenes noch von den Gebäuden verdeckt.

Abschliessend ist zu sagen, dass der erstellte Prototyp mit der verbesserten und abgeänderten Visualisierung der neuen Landeskarte den Anforderungen grösstenteils entspricht.

# <span id="page-35-0"></span>7 Ausblick

# <span id="page-35-1"></span>7.1 Schlussfolgerungen

Bereits 1998 wurde mit dem Aufbau einer topografischen Datenbank begonnen, und erst 2014 wurden die ersten Karten im Vektordatenformat publiziert. Aber der lange Aufbau und die Visualisierung zahlen sich aus, denn die neuen Landeskarten von swisstopo sind ein überzeugendes Produkt.

Durch meine Arbeit habe ich einen sehr detaillierten Einblick in den Aufbau der Daten und deren Visualisierung erhalten. Ich kann nachvollziehen, weshalb die Entwicklung so lange gedauert hat: denn die Datenmenge ist enorm. Jedes Jahr ändert sich vieles, alle Neubauten, ja sogar neue Hecken werden in der Datenbank erfasst. Bei jedem Objekt ist auch vermerkt, wer der verant-wortliche Kartograf gewesen ist. Dabei handelt es sich um sehr viele verschiedene Kartografen, was eine gute Übersicht der Kartenlayer unabdingbar macht.

Meiner Meinung nach wurde dies mit den vier Klassen Annotations, Masken, Features mit SLD und Features ohne SLD sehr gut gelöst.

### <span id="page-35-2"></span>7.2 Zielerreichung

Mein Ziel war es, an einem Kartenausschnitt die Visualisierung des Datensatzes gründlich zu analysieren und die Elemente kritisch zu überprüfen. Dabei wurden getrennt nach Layer Tabellen mit den Elementen dieses Abschnittes erstellt. Mit Hilfe des Dokumentes der SGK wurden die Objekte auf eine korrekte kartografische Darstellung geprüft. Mögliche Verbesserungsvorschläge oder Abänderungen wurden gegebenenfalls herausgearbeitet.

Der Datensatz der neuen Landeskarte 1:50 000 befindet sich momentan im Aufbau und vieles musste noch verbessert werden, da uns zum Beispiel der Schriftschnitt von swisstopo fehlte. Jedoch konnte schlussendlich ein Ausschnitt der Karte nach kartografischen Regeln verbessert werden. Eine weitere Darstellungsmöglichkeit mit den Daten aufgrund der attributierten Objekte wurde nicht vorgenommen. Für weiterführende Untersuchungen verweise ich hier auf das nächste Kapitel.

# <span id="page-35-3"></span>7.3 Weiterführende Untersuchungen

Da die Daten attributiert sind, bieten sich viele weitere Anwendungsmöglichkeiten. Ein Beispiel dafür hat Stefan Schalcher im Rahmen seiner Bachelorarbeit im Frühlingssemseter 2016 verwirklicht. Darin stellt er die Bauperioden der Gebäude der Stadt Zürich dar. Aufgrund meiner intensiven Auseinandersetzung mit den Daten haben sich im Verlauf immer mehr andere interessante Kartenableitungen herauskristallisiert, welche mithilfe der attributierten Daten in Zukunft auch bestimmt realisiert werden. Drei solcher weiterer Anwendungen werden hier noch aufgeführt.

- Abbildung 22 zeigt die Gebäude sowie das Gewässernetz im gewählten Gebiet. Speziell hier ist, dass auch unterirdische Bäche hellblau gezeigt werden.
- Auch sind alle Bus- und Tramhaltestellen als Punkte in der Karte enthalten. Darum wurde für diese Haltestellen ein neues Symbol erstellt und dieses in Abbildung 23 links visualisiert.
- Auch wurden die Wanderwege selektiert. Denn beim Layer Strassen ist in der Spalte "Wanderwege" vermerkt, ob es sich um einen solchen handelt, siehe Abbildung 23.

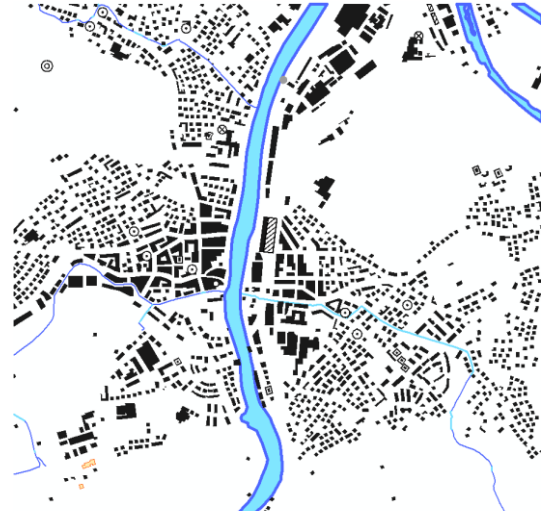

*Abbildung 22 Unterirdisches Gewässernetz (Screenshot der Swisstopodaten)*

Diese kleine Auswahl soll zum Schluss meiner Arbeit die beinahe unbegrenzten Anwendungsmöglichkeiten von den neuen Landeskarten aufzeigen. Mithilfe der neuen Vektordatenstruktur können so einfach und präzise Karten für zukünftigen Anforderungen realisiert werden.

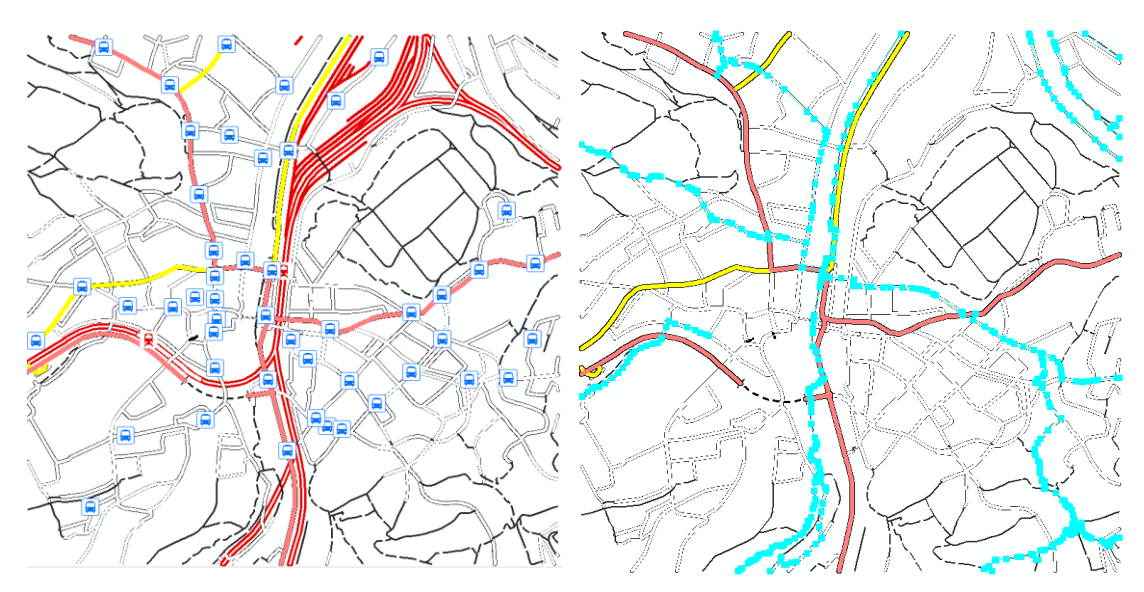

*Abbildung 23 Alternative Darstellungen mit symbolisierten ÖV-Haltestellen und selektierten Wanderwegen (Screenshot der Swisstopodaten)*

# <span id="page-37-0"></span>8 Quellenverzeichnis

[1] Forte, O. (2014): Topographische Kartographie, Die neue Landeskarte der Schweiz 1:25 000, Bundesamt für Landestopografie swisstopo.

[http://www.swisstopo.admin.ch/internet/swisstopo/de/home/topics/nlk.parsysrelated1.45280.downloadList.8](http://www.swisstopo.admin.ch/internet/swisstopo/de/home/topics/nlk.parsysrelated1.45280.downloadList.87108.DownloadFile.tmp/299307kn062014forte.pdf) [7108.DownloadFile.tmp/299307kn062014forte.pdf](http://www.swisstopo.admin.ch/internet/swisstopo/de/home/topics/nlk.parsysrelated1.45280.downloadList.87108.DownloadFile.tmp/299307kn062014forte.pdf) (27. Mai 2016)

[2] Spiess. E., U. Baumgartner, S. Arn und C. Vez (2002): Topografische Karten, Kartengrafik und Generalisierung, Kartografische Publikationsreihe Nr. 16

[3] Bundesamt für Landestopografie swisstopo (2014): Zeichenerklärung, Landeskarten 1:25 000, 1:50 000 und 1:100 000

http://www.swisstopo.admin.ch/internet/swisstopo/de/home/products/accessories/brochures.parsys.000130. DownloadFile.tmp/symbolsde.pdf

[4] Käuferle, D. (2010): Geomatik Schweiz. [http://www.geomatik.ch/fileadmin/redaktion/download/2010/Fach/FA\\_5\\_2010\\_5.pdf](http://www.geomatik.ch/fileadmin/redaktion/download/2010/Fach/FA_5_2010_5.pdf) (27.05.16)

Wikipedia: Olten. https://de.wikipedia.org/wiki/Olten (06.05. 16)

Wikipedia: Frutiger. <https://de.wikipedia.org/wiki/Frutiger> (06. 05.16)

#### **Abbildungen**

Abbildung 1: Geoinformationsplattform der Schweizerischen Eidgenossenschaft [https://map.geo.admin.ch](https://map.geo.admin.ch/) (27.05.16)

Abbildung 2: swisstopo [http://www.swisstopo.admin.ch/internet/swisstopo/de/home/products/landscape/vector25.html \(27.0](http://www.swisstopo.admin.ch/internet/swisstopo/de/home/products/landscape/vector25.html%20(27)5.16)

Abbildung 3: Parcs

[http://www.parcs.ch/wpz/works/publicat/jkaegi/vect\\_rast.gif \(27.](http://www.parcs.ch/wpz/works/publicat/jkaegi/vect_rast.gif%20(27)05.16)

Abbildung 4: swisstopo

[http://www.swisstopo.admin.ch/internet/swisstopo/de/home/products/maps/national/50.html?mapnr=2#ma](http://www.swisstopo.admin.ch/internet/swisstopo/de/home/products/maps/national/50.html?mapnr=2#mapviewjump) [pviewjump](http://www.swisstopo.admin.ch/internet/swisstopo/de/home/products/maps/national/50.html?mapnr=2#mapviewjump) (27.05.16)

Abbildungen 10 – 12: SGK Screenshots aus [2]

Abbildung 13: Topographische Kartographie [Screenshots](http://www.swisstopo.admin.ch/internet/swisstopo/de/home/topics/nlk.parsysrelated1.45280.downloadList.87108.DownloadFile.tmp/299307kn062014forte.pdf) aus [1]

Abbildung 14, 15: Screenshot aus Google Maps [https://www.google.ch/maps/place/Olten \(15.](https://www.google.ch/maps/place/Olten%20(15) 05.16)

#### **Programme**

OpenOffice. [http://www.openoffice.org](http://www.openoffice.org/)

ArcGIS. [https://www.arcgis.com](https://www.arcgis.com/)

Adobe Illustrator. http://www.adobe.com

#### **Geodaten**

© 2015 swisstopo (JD100042)